## Computational Science for Undergraduate Research Experiences (CSURE-REU)

**Kwai Wong** 

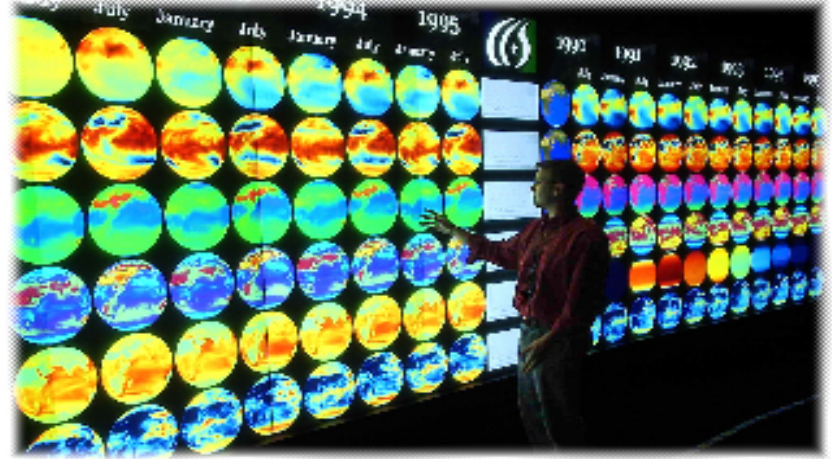

**Joint Institute for Computational Sciences** 

**kwong@utk.edu**

**www.jics.utk.edu/staff/kwong**

**June 3, 2013** 

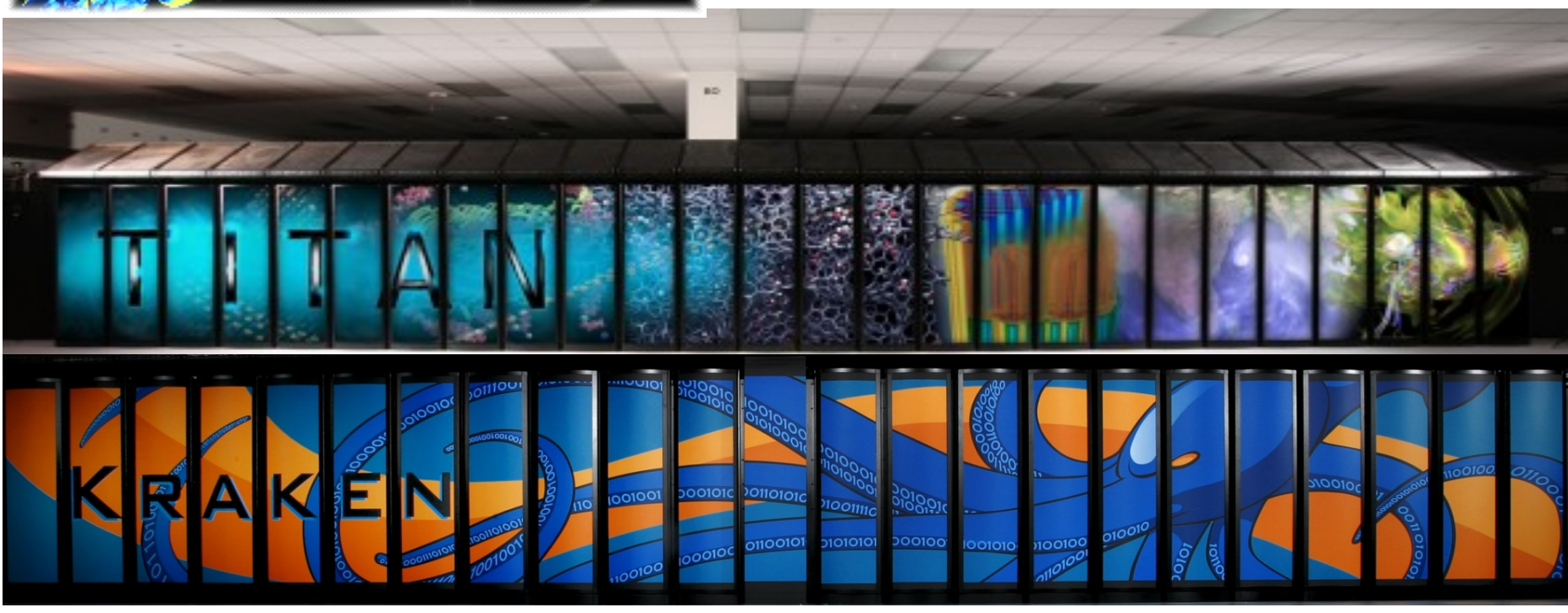

# **Agenda**

- Welcome to Knoxville, introduction to JICS personnel
- Logistics : I-9 forms, questionnaire, Apartment, questions
- Ø Shuttle leaves at 8:30 at Quarry Trail Apt and pick up at 5:30pm
- One time Grocery run this Monday at 6;00pm. Or every Saturday
- Program starts at 9:00 am and ends at  $\sim$  5:00 pm with 90 minutes lunch break.
- Round table introduction
- $\triangleright$  Project assignments, teams
- $\triangleright$  First week is basic training, June 3 7
- Ø Monday morning- round up, campus walk, afternoon- Linus OS, vi
- $\triangleright$  Tuesday : compiling, C, Fortran, C++
- $\triangleright$  Wednesday : programing and scripting languages
- Thursday: ORNL, badging, tours, NICS overview
- **Friday: Project overview**

## Joint Institute for Computational Sciences

- **JICS is a collaboration between UT and ORNL since 1991**
- **Joint Faculty, Research, Education, Outreach**
- **Kraken (65M), RDAV (10M), Keeneland (12M), Beacon (1M)**
- **Staffed with 40+ FTEs, multiple projects NSF, DOE, DOE, ..**
- **Total JICS funding > \$100M**

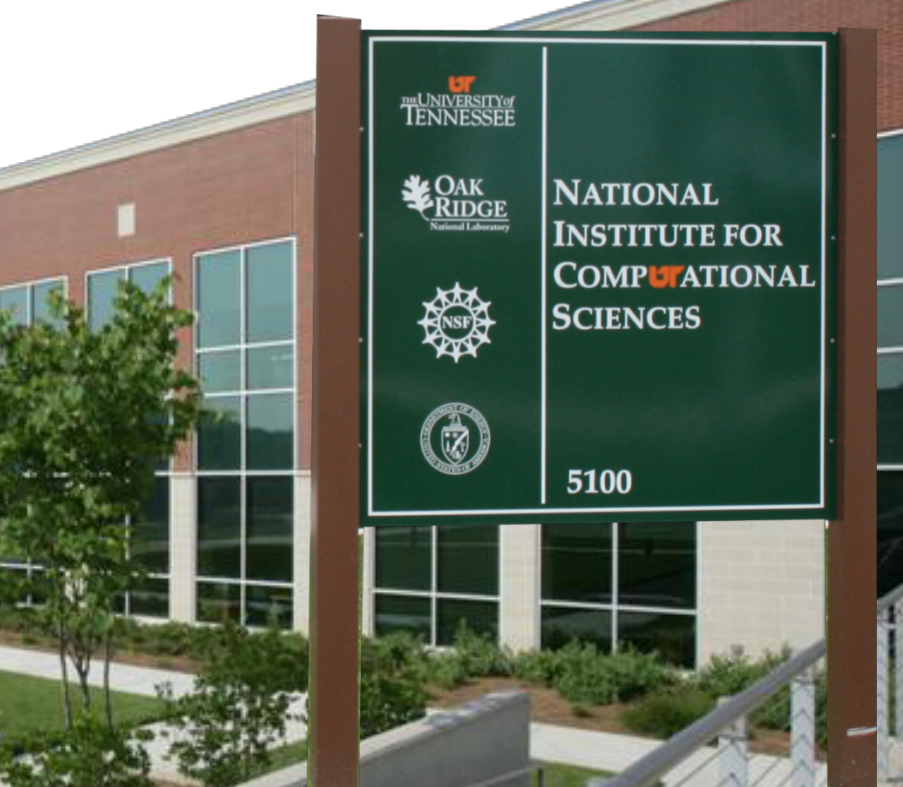

## ORNL is the U.S. Department of Energy's largest science and energy laboratory

**National Center for Computational Sciences (NCCS)** 

- World's most powerful computing facility
- Nation's largest concentration of open source materials research

• Nation's most diverse energy portfolio

**INS BAR** 

• The \$1.4B Spallation Neutron Source in operation

**The ii ii** 

• Managing the billion-dollar U.S. ITER project

## **Titan: World's Most Powerful Computer**

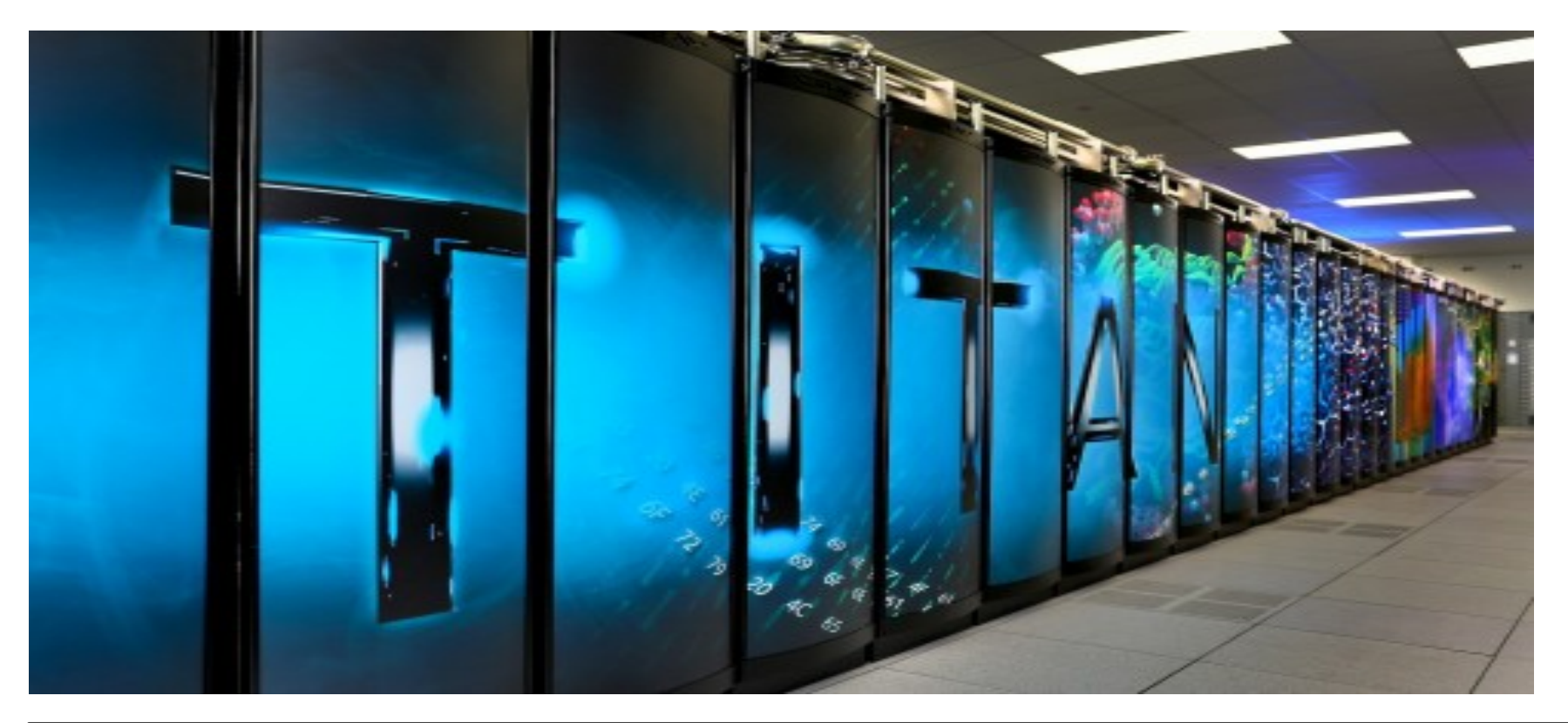

- Cray XK7 27.12 PetaFLOPS (T. Peak), 17.59 PFLOPS ( HPL )
- 18688 AMD Opteron processor– 16 cores, 32 GB memory 2.26 GHz
- CPU 2,26 x 4 x18688 = 2.392 PF,
- 18688 K20X Nvidia GPU- 6GB memory, 14 active SM, DP 1.31 TFLOPS
- (CPU) 2.26 x 4 x 18688 = 2.392 ; (GPU) PF 1.31 x 18688 x 14 = 24.27 PF

**Menu** 

64.8%; 710 TB RAM  $\sim$  10 times faster than jaguar; 9 Megawatt,

## **Kraken: 1st Academic PetaFLOPS Computer (3rd 2009)**

- Cray XT5 1.17 PetaFLOPS (Peak)
- 100 cabinets in 4 rows
- 9408 compute nodes (112896 cores)
- Each node has 12 cores 2.6 GHz AMD (Istanbul) Processor
- 16 GB RAM per node
- 147TB of compute memory
- Scratch disk space, with 2.4PB of usable space
- www.nics.utk.edu

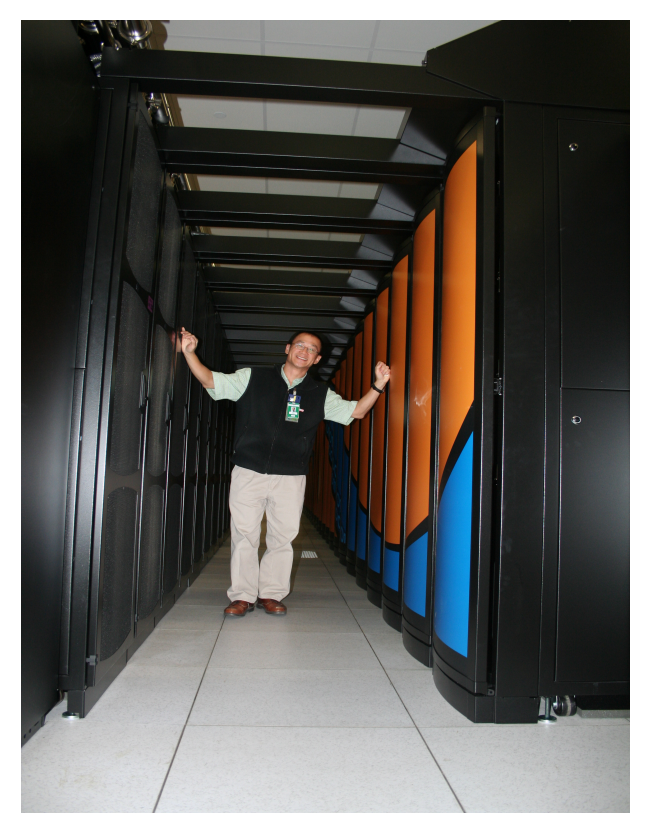

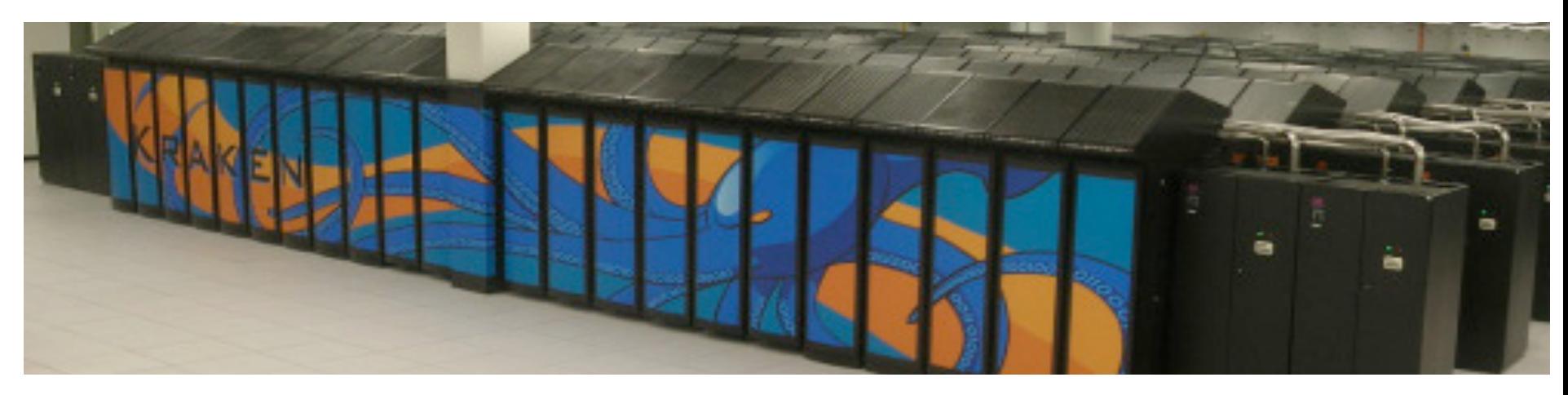

## Nautilus & Keeneland

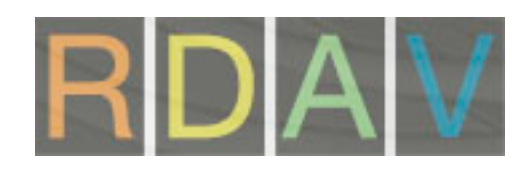

- SGI Ultraviolet 10 TFLOPS (Peak)
- $\cdot$  128 nodes x 8 cores (1024 cores) + 16 GPU
- 4.0 GB per core; 4 TB Global Addressable RAM SMP
- 1 PB parallel file space; addressable from kraken
- Data Analysis; Pre & Post processing

I Delivery system procured and installed in Oct 2 S in 7 racks (90 sq ft incl service

> **GFLOPS** 24/18 GB

**Connect** 

- HP SL250 264 node 615 TFLOPS (Peak), # 74
- 1 node : 2 Sandy Bridge,16 cores + 3 M2090 GPU
- 32 GB per node + 6 GB / GPU
- 4224 cores + 792 GPU
- 1 PB parallel file space; lustre
- Interconnect : infinite band 4 x QDR
- Multi-GPU processing

201528 **GFLOPS** 

Integrated with NICS

m 12000-Serie

40306 GFLOPS

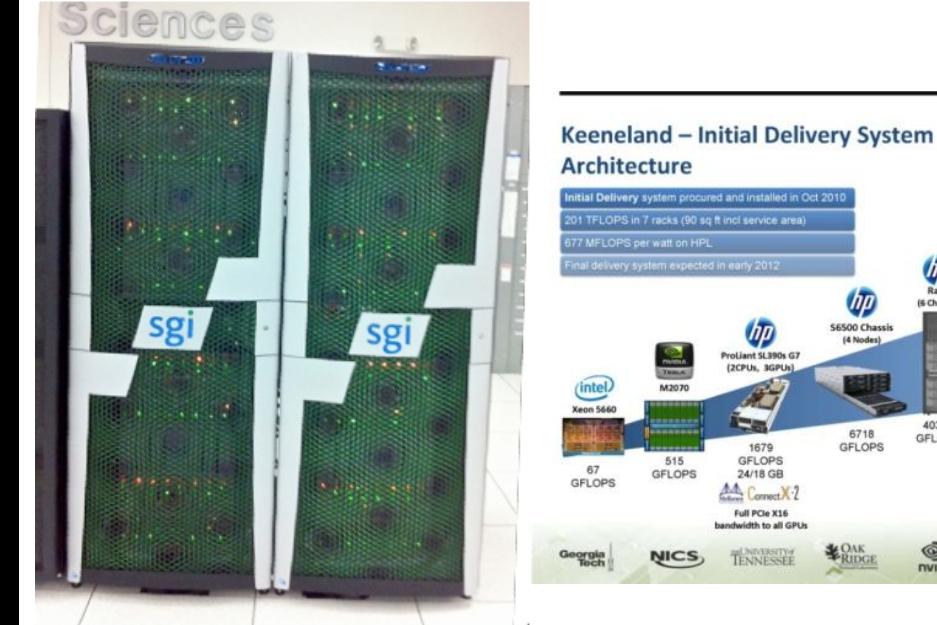

#### Keeneland ID installation - 10/29/10

 $\omega$ 

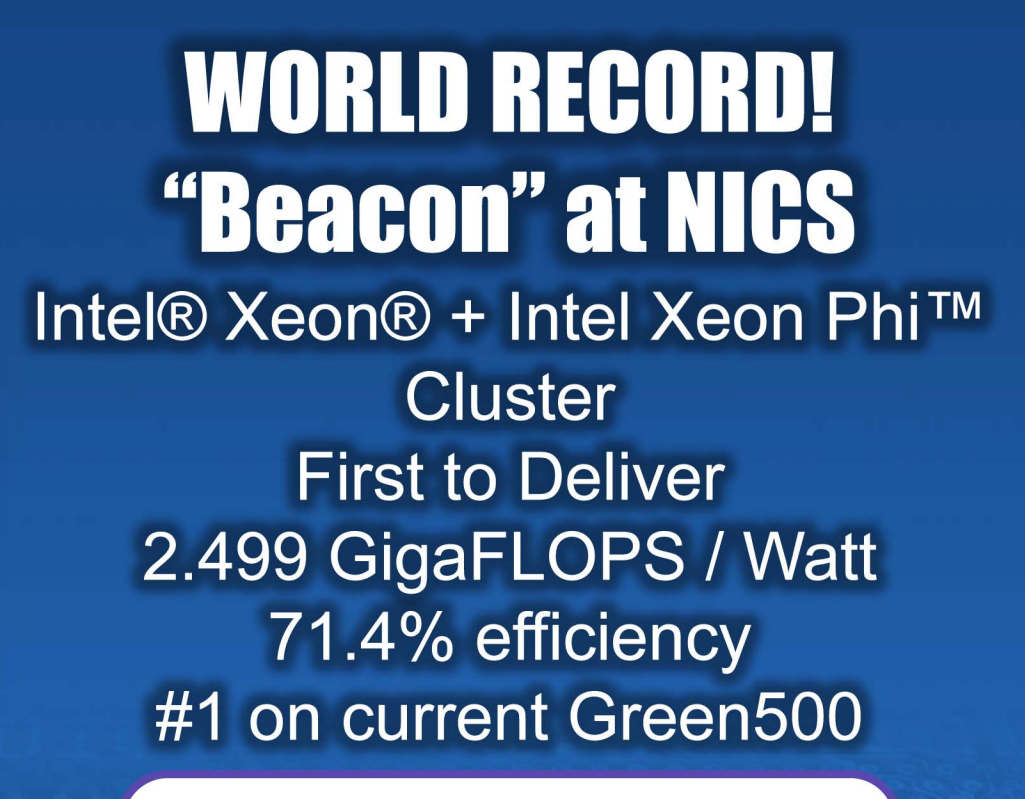

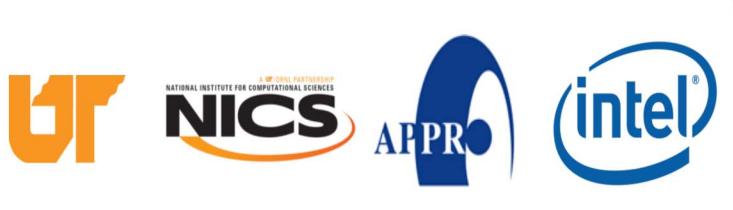

intel<sup>)</sup> inside<sup>"</sup>

Xeon Phi

### Climate Simulations and Weather (Storms) forecast

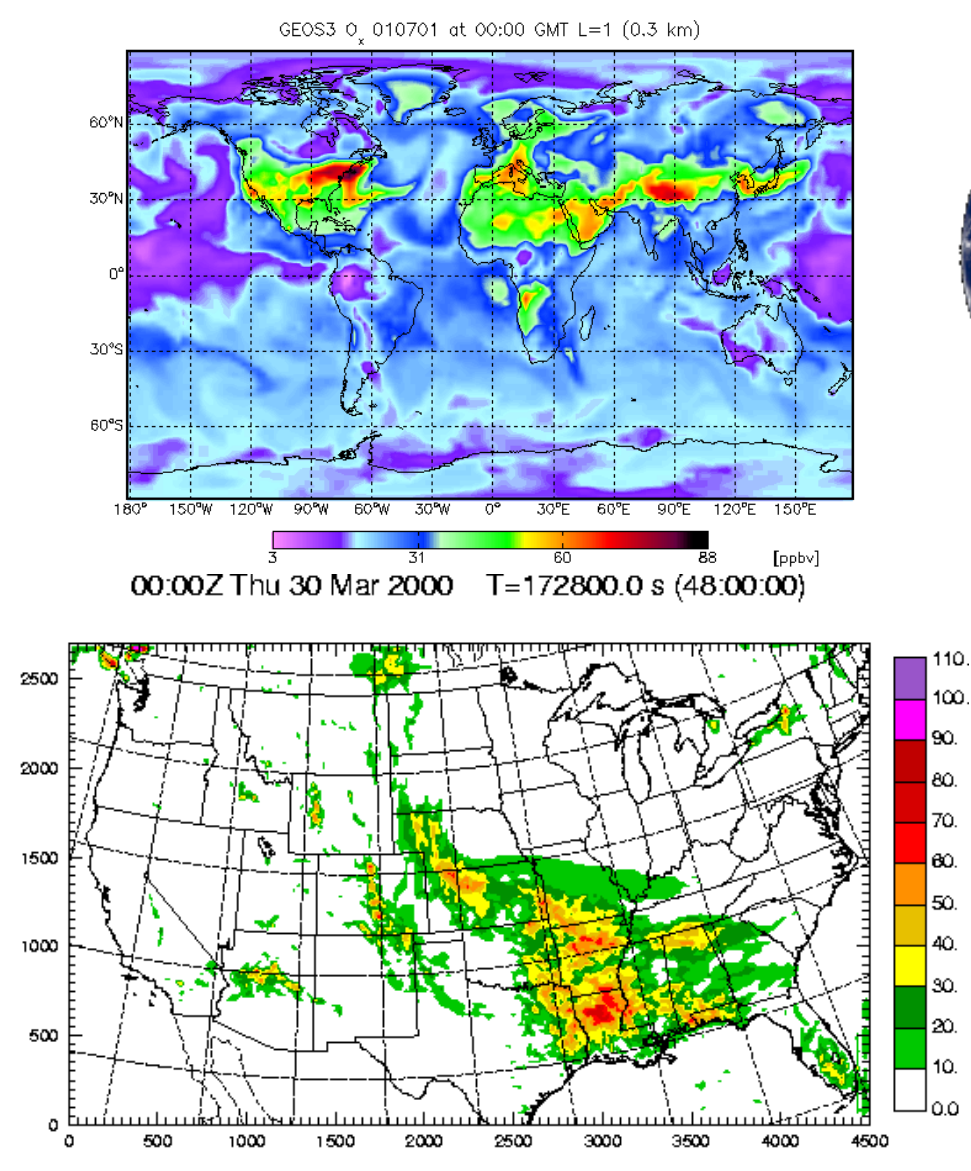

www.caps.ou.edu

(km)

悹

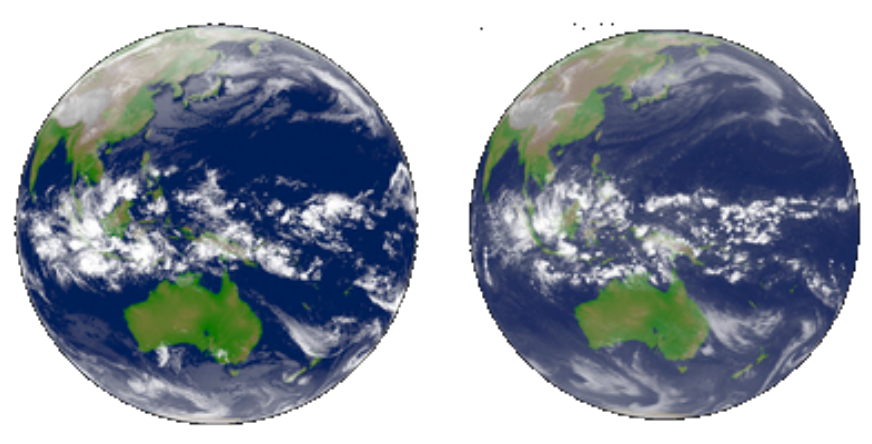

SPC4-EF\_C0 ARW (1000x760x50, dx=4 km) 30 h WRF/ARW Forecast valid 06Z Sat 06 Jun 2009

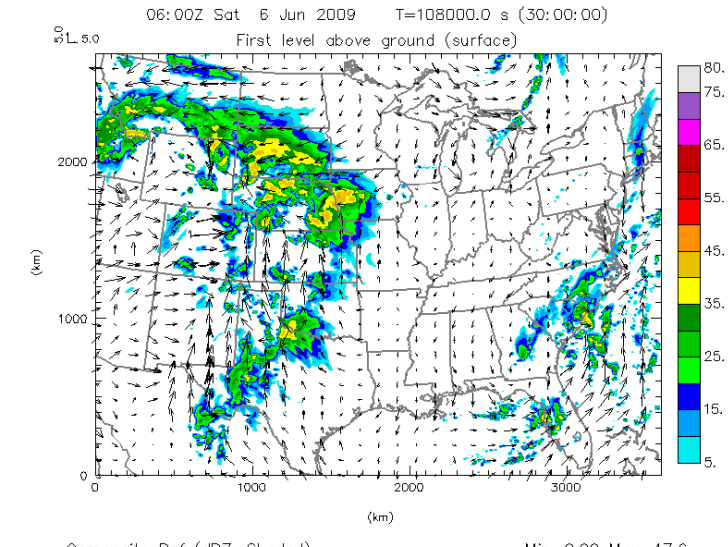

Composite Ref (dBZ, Shaded)  $Min=0.00$   $Max=47.6$  $U-V$  (m/s, Vector) Umin=-15.47 Umax=20.85 Vmin=-15.59 Vmax=17.77

#### **Center for Analysis and Prediction of Storms (CAPS), U. Oklahoma Predicting Continental US Scale Weather at up to 1 km Grid Spacing in Realtime with Full-Scale Radar Data Assimilation**

- **26 x 4km and one 1km forecasts were performed on the XT4 Athena using all 18000 processor cores in dedicated mode 5 nights each week during April – June 2010** 
	- **the 30-hour long forecasts typically take 5 hours to complete during the overnight hours.**
	- **The same machine was also used to run the two ARPS 4 km forecasts as part of the ensemble.**
	- **Running realtime forecasts at such a high resolution for a continental-scale domain was a first in this line of research, while direct assimilation of data from over 120 operational weather radars at such a high resolution had never been done before.**
- **The figure shows an example forecast at 1 km grid spacing for a case where widespread wind, hail and flooding damages occurred over southern Missouri and southern Illinois** 
	- **Nearly 30 tornadoes were reported in the same region. The severe weather was caused by an intense mesoscale convective vortex that contained a large bow echo.**
	- **Figure shows a comparison between the 18-hour forecast of the mesoscale vortex on the 1 km grid, as compared to the radar observation. The model reproduced the mesoscale vortex very well and predicted a large area of intense surface**

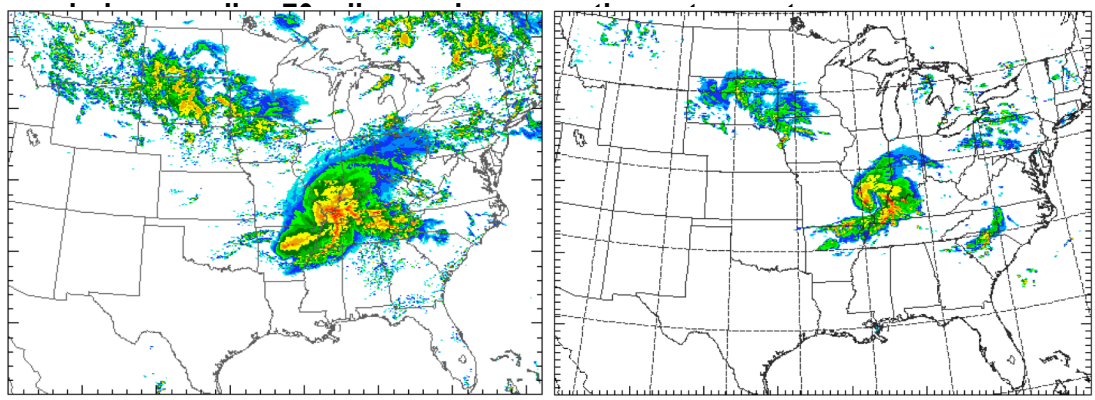

Radar reflectivity field produced by the CAPS 1-km forecast on NICS/ UTK Cray XT5, using 9,600 cores (left), as compared to radar observation of the same quantity (right). The forecast length is  $18$ hours and the fields are valid1t 18UTC, 8 May 2009.

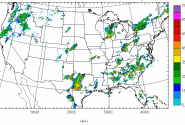

#### Multi-dimensional Climate and Air Quality Study, Joshua Fu 60°N

- **Predict U.S. air quality in 2050 for future air quality planning**
- **Evaluate the effect of U.S. climate changes in 2050**
- **Pollutants source and receptor study for United Nations**
- **Downscaling applications coupling climate and air quality model, CCSM to WRF, CMAQ**
- **Challenges : petacale computing, 2 TB data per yearly simulation per scenario, workflow managements, and data postprocessing**
- **NICS helping validate models**

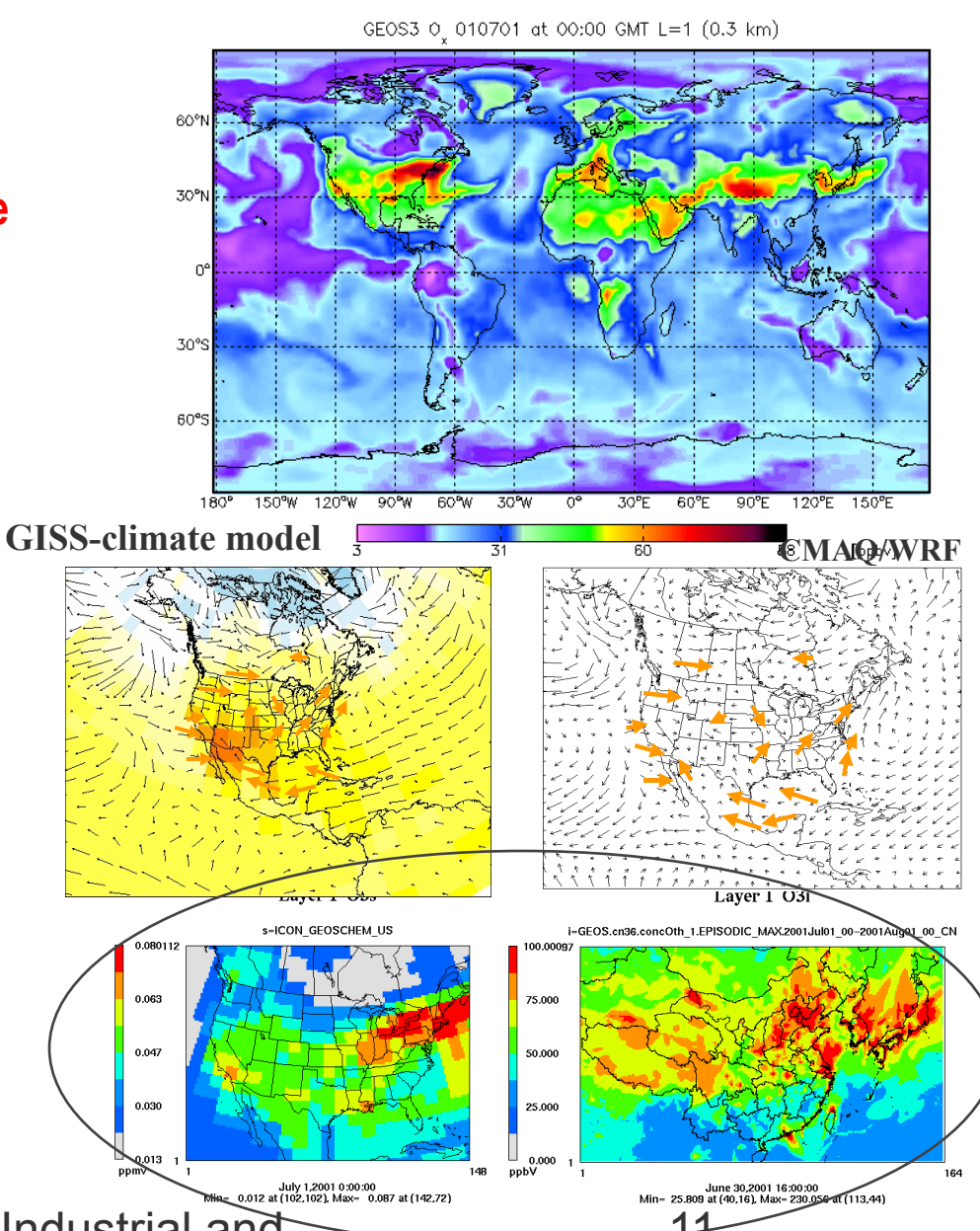

3/19/10 Seminar for UTK Industrial and 14 Information Engineering Department

#### Mathematical Modeling of Heart Rhythm Disorders, Xiaopeng Zhao, MABE, UTK

- **A complete understanding of heart rhythm disorders requires a system-levels investigation on the interaction between electrical, chemical, and mechanical activities on biological scales ranging from ion channels to single cells to multi-cellular tissue and organ.**
- **The goal is to develop a viable computing framework to model the cardiac electrical wave propagation of the human heart. The work will integrate models from multiple physics fields including electrophysiology, electro-mechanics, and mechanical deformations.**

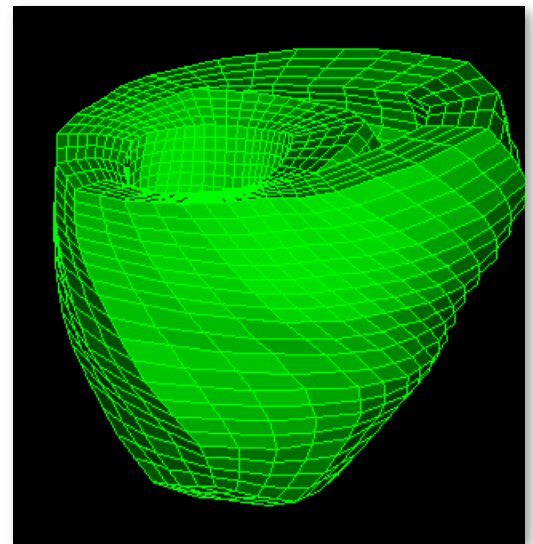

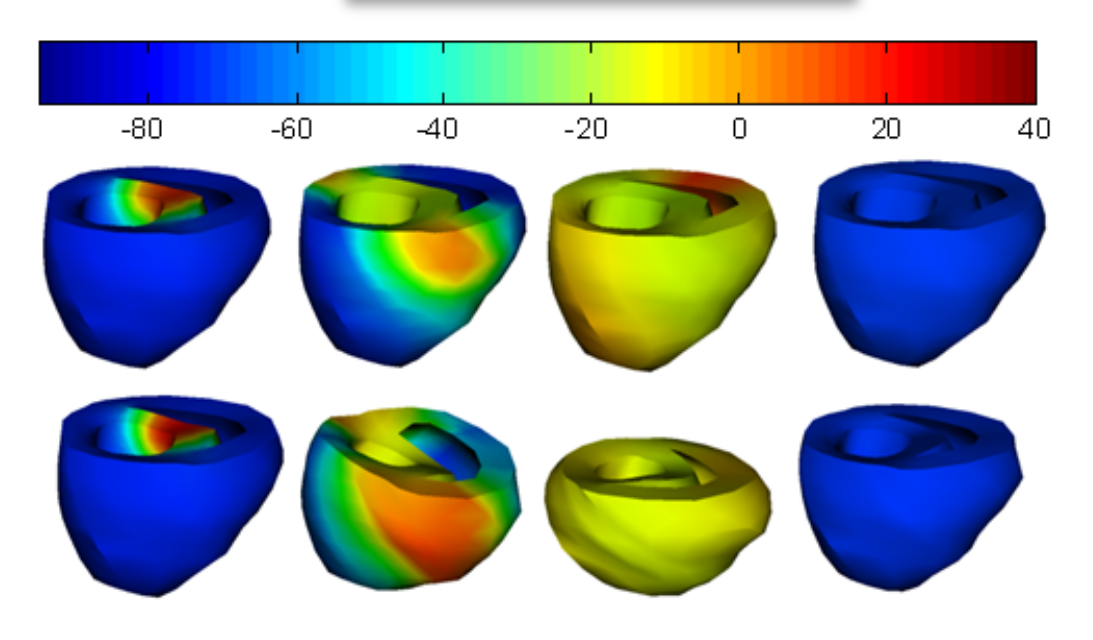

#### Highly Scalable Parallel HMMER and BLAST C. Halloy, B. Rekepalli, and I. Jouline\*, UTK

- **HMMER Protein Domain Identification tool** 
	- **MPI-HMMER limited performance**
	- **HMMER compares sequences to a database of hidden Markov models to identify known domains within the sequences**
- **New HSP-HMMER code Excellent performance** 
	- **Currently ~10000x faster than MPI-HMMER for 1K processes**
	- **Scales up to 98,000 cores very well**
- **HSP-HMMER reduces time to identify the Pfam functional domains in 6.5 millions proteins of the "nr" (non redundant) database from 2 months on clusters down to less than 10 minutes! using 98000 processing cores..** 
	- **B Rekepalli, C Halloy, IB Jouline. "HSP-HMMER: a Tool for Protein Domain Identification on a Large Scale," ACM SAC 2009, 766-770.**
- *This is critical, considering that the protein database continues doubling in size every 6 months!*
- *HSParallel BLAST now scales to 50,000 cores on Kraken. Tests are still under way.*

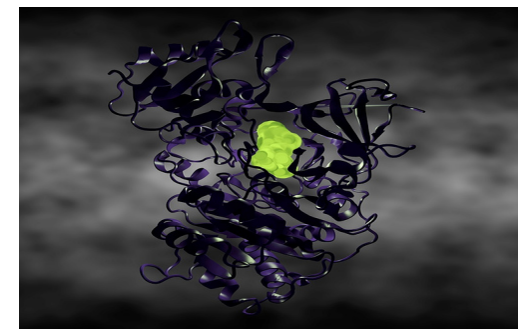

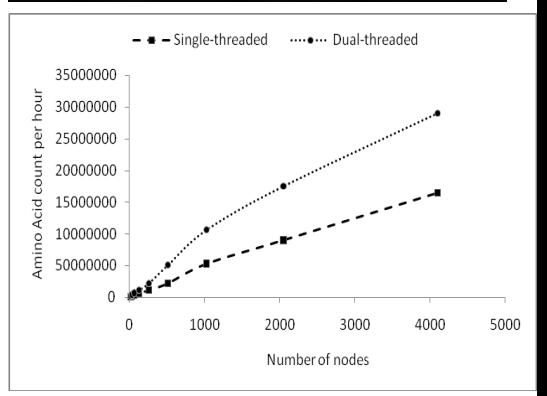

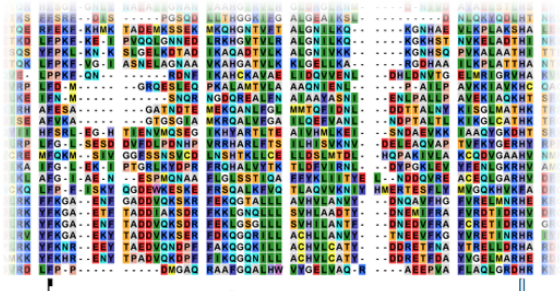

**LEUF BEER EXANTERS EN DE AVEX SENEXENTE** ...BBBEREEN LEUMEREN.

*A part of an alignment for the Globin family from Pfam*

Seminar for UTK Industrial

### Multiscale Simulation of Biological Assemblies Greg Voth, U. Utah

#### **The actin-Arp2/3 branch junction**

- **Confers shape and structure to most types of cells**
- **Among the largest biomolecular MD simulations performed to date (NAMD, 4,000 cores).**

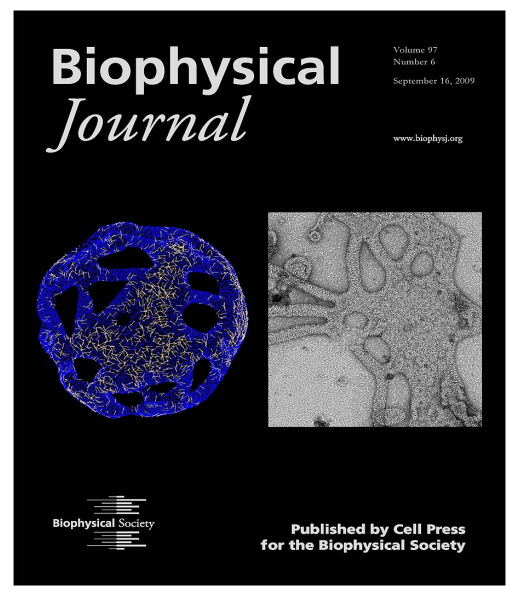

Blue figure is simulation. Grey figure is experimental collaborator results. Blue figure matches grey figure -- theory meets experiment in biology.

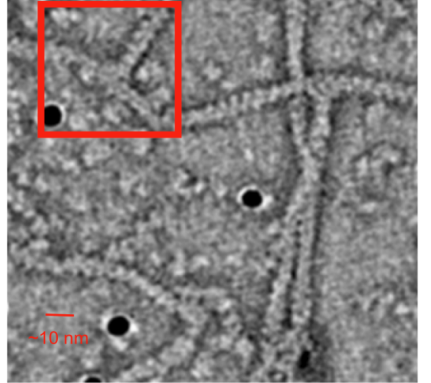

Cryo-EM image of actin cytoskeleton<sup>1</sup>

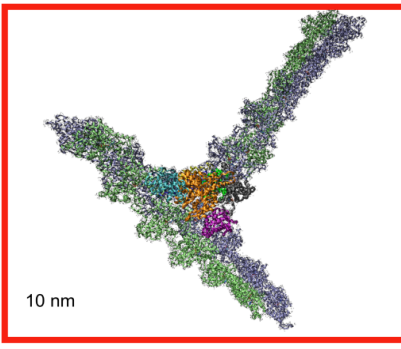

Atomic model of the actin-Arp2/3 branch junction

<sup>1</sup> I. Rouiller et al. 2008, J. Cell Biol. 180:887-895.

**Multiscale simulations of membrane remodeling. The** *first* **direct comparison of mesoscale simulation with electron microscopy imaging. (0.75 million CG sites, equivalent to 1011 atoms, using TANTALUS over 2,000 cores).**

**The** *first* **CG-MD simulations of the entire immature HIV-1 virion**

• **0.75 million CG sites, equivalent to 108 atoms, using TANTALUS over 2,000 cores** 

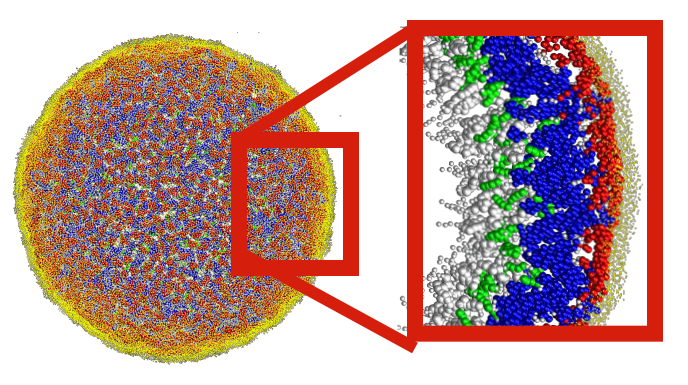

#### **Science enabled by NICS**

- **Petascale supercomputing resources allow for long timescale simulation.**
- **Thus able to provide meaningful feedback to experimental research in structural biology**
- **"Kraken is fundamentally changing how we think about molecular simulation: things we used to dream about doing are now possible"**

#### **Atomistic Simulations of Future Nanoelectronics Transistors Mathieu Luisier, Purdue**

#### Objectives:

- accelerate nanoscale transistor innovation with petascale simulation
- help experimentalists design low power nanodevices

Approach: OMEN - a massively parallel, atomistic, full-band quantum transport simulator for 1-D, 2-D, and 3-D nanodevices based on the Non-equilibrium Green's Function Formalism

#### Results:

- Reproduced InAs HEMT experimental data in an hour with 96,768 cores rather than weeks on cluster; 368 Tflops/s
	- Will be part of a paper on electron-phonon scattering in nanowire TFETs and opens a door towards larger device structures
- Si nanowire with 4nm diameter simulated on 3,000 nodes with 8GB of memory per core

#### Impacts:

- first demonstration of electron-phonon scattering in a 3-D, atomistic, and full-band basis on Kraken.
	- proved that electron-phonon scattering plays a more important role when the diameter of the nanowire increases, as expected
- Full machine runs are the key to simulating large device<br>structures and to reducing the computational time down to the minute scale instead of months on a single core.

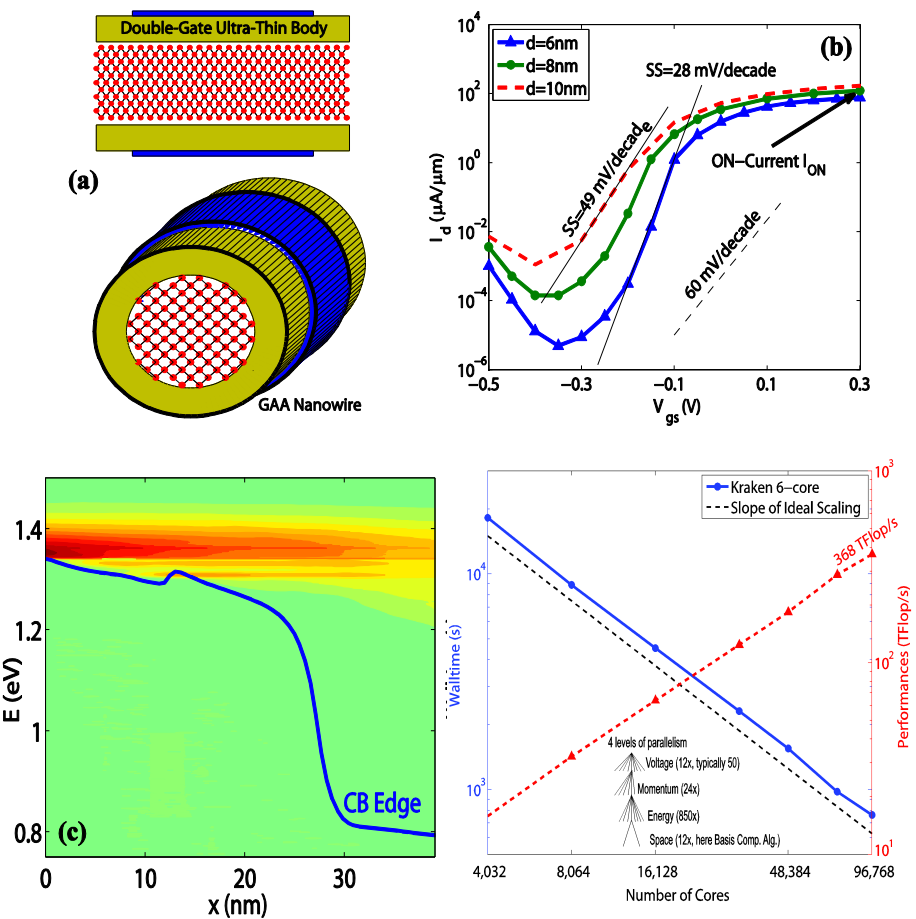

Overview of OMEN capabilities. (a) Examples of nanoelectronics devices that OMEN can handle (double-gate ultra-thin-body and gate-all-around nanowire FET). (b) Transfer characteristics Id-Vgs of different types of TFETs. (c) Spectral current of a GAA NW FET with electron-phonon scattering. (d) OMEN scaling performances and sustained performance on Kraken up to 96,768 cores.

### Simulating the Big One on Kraken T. Jordan, Southern California Earthquake Center

- **Biggest Earthquake Simulation on San Andreas Fault, the Big One**
- **Simulated in a 32 billion grid point subset of the SCEC Community Velocity Model (CVM) V4 with a minimum shear-wave velocity of 500 m/s up to a maximum frequency of 1 Hz.**
- **96,000 processor cores used for production runs on Kraken, 2.6 hrs WCT, 53 sustained TeraFlop/s**

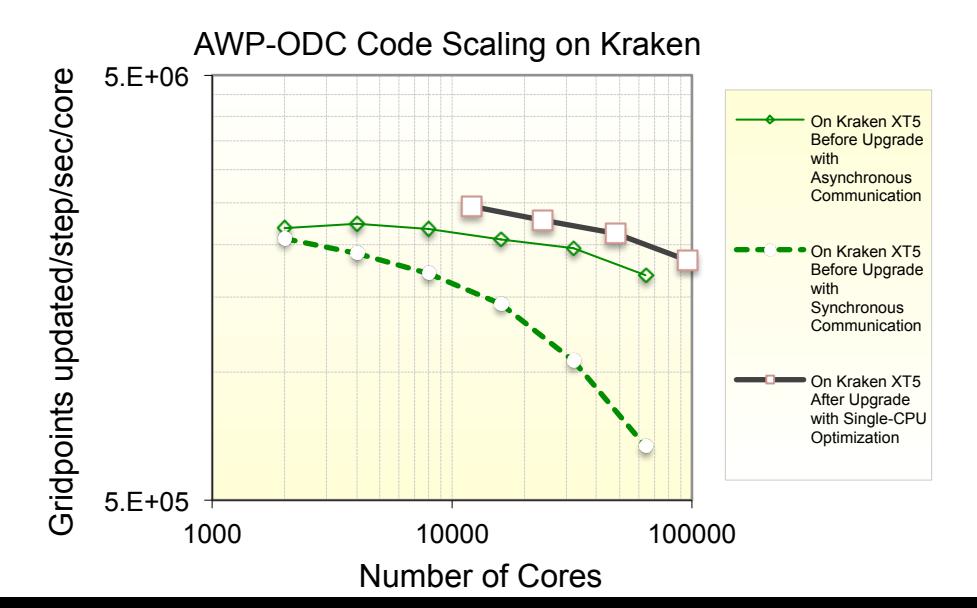

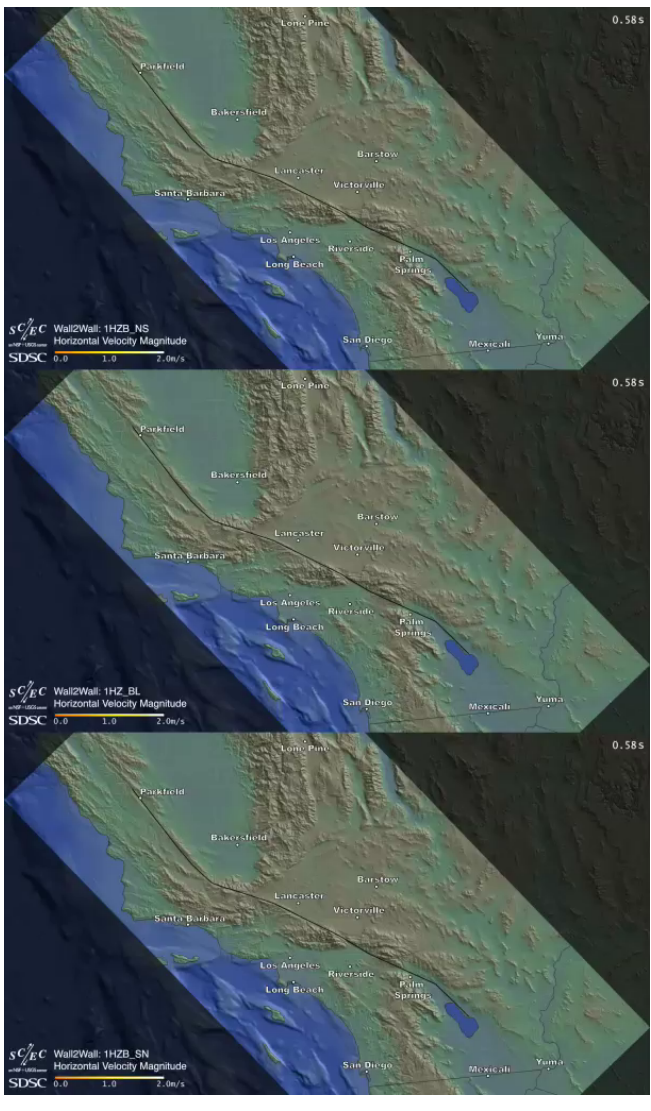

## **Simulating the formation of early galaxies Robert Harkness, UC San Diego**

ENZO - Hybrid MPI/OpenMP code

- Current model is  $6,400^3 = 268$  billion cells and dark matter particles!
	- **Definitely the World's Largest!**
	- **Star formation and feedback (energy & momentum)**
	- Running on 93,750 cores, 125 TB of Kraken
		- "A Blue Waters scale" simulation
	- Largest hydrodynamic cosmology simulation ever done
	- First to simulate large enough volume of the universe to resolve galaxies across a sufficiently wide range of masses and luminosities
	- Last checkpoint at redshift 15.5; need to get to 6
		- Requires about 10 more 24-hour 94,000 core runs
- *"The most productive platform in NSF portfolio for ENZO simulations, bar none," Harkness*

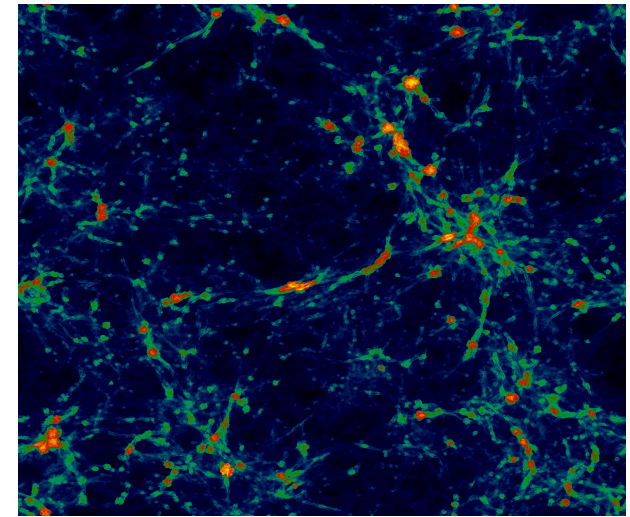

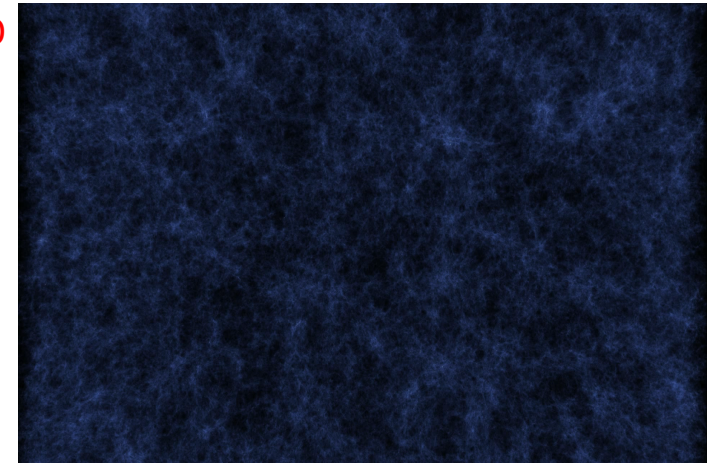

### Computational Science for Undergraduate Research Experiences (CSURE)

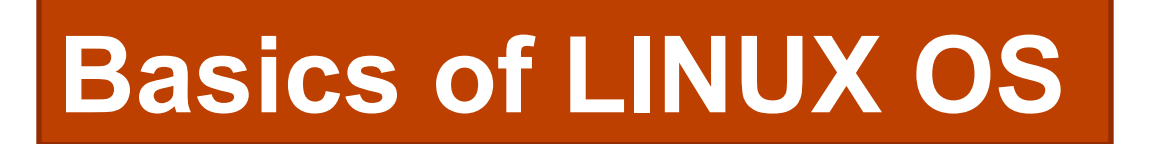

**Kwai Wong, JICS, UTK** 

**kwong@utk.edu**

**June 3, 2013** 

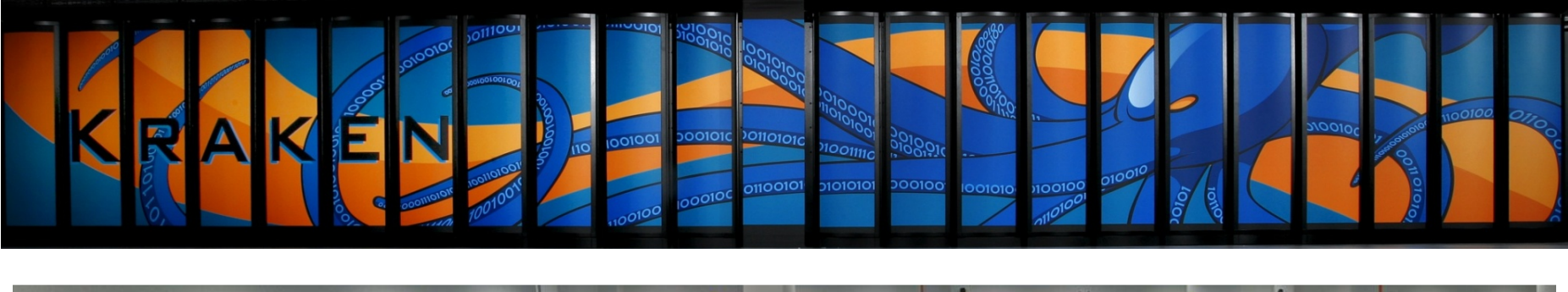

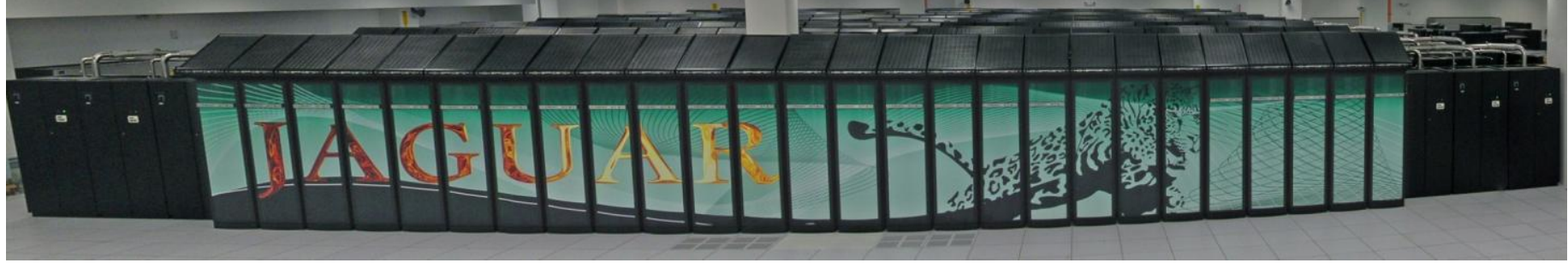

## What do we use and do

- **Linux operating system in general** 
	- **FILE, PATH, FILE MODE**
- **General overview Linux OS and terminal commands** 
	- **file, program, executable program**
	- **cd , ls, mkdir, cp, mv , rm, xedit, gedit, env, path**
- **Tools and simple programming skills**
- **Compilers gcc, g++** 
	- **"gcc –o pexe ./prime.c" ; " ./pexe "**
- **Projects, exercises, challenges, games !!**
- **Summer projects ??**

## LINUX – timeline

- **In 70's, UNIX OS by Bell Lab, for main frame computer**
- **C is developed in 1972 by Dennis Ritchie at the Bell Telephone Laboratories for use with the Unix OS**
- **In 80's, Microsoft's DOS, Apple MAC**
- **GNU project started by Richard Stallman in 1984 : free software, C compiler in 1991**
- **Linux Torvalds, a college sophomore, wrote the first Linux kernel in Sept. 1991 based on Minix developed by Anfrew Tanenbaum. …. UNIX on PC ~~ LINUX**
- **www.linux .org, www.gnu.org**

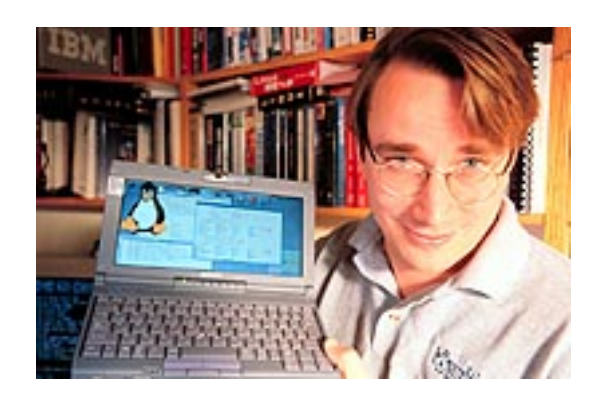

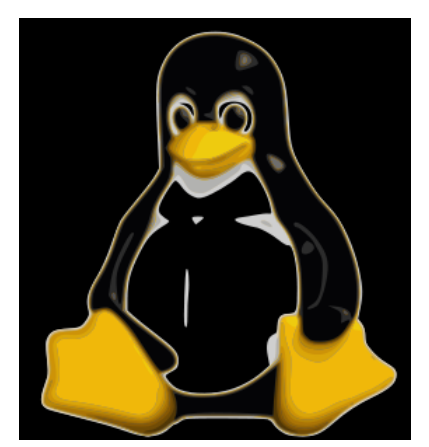

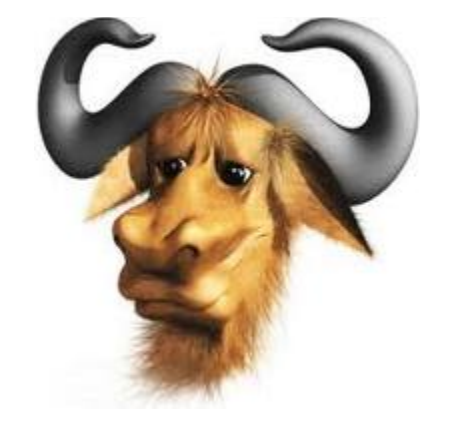

## The Linux System – OS

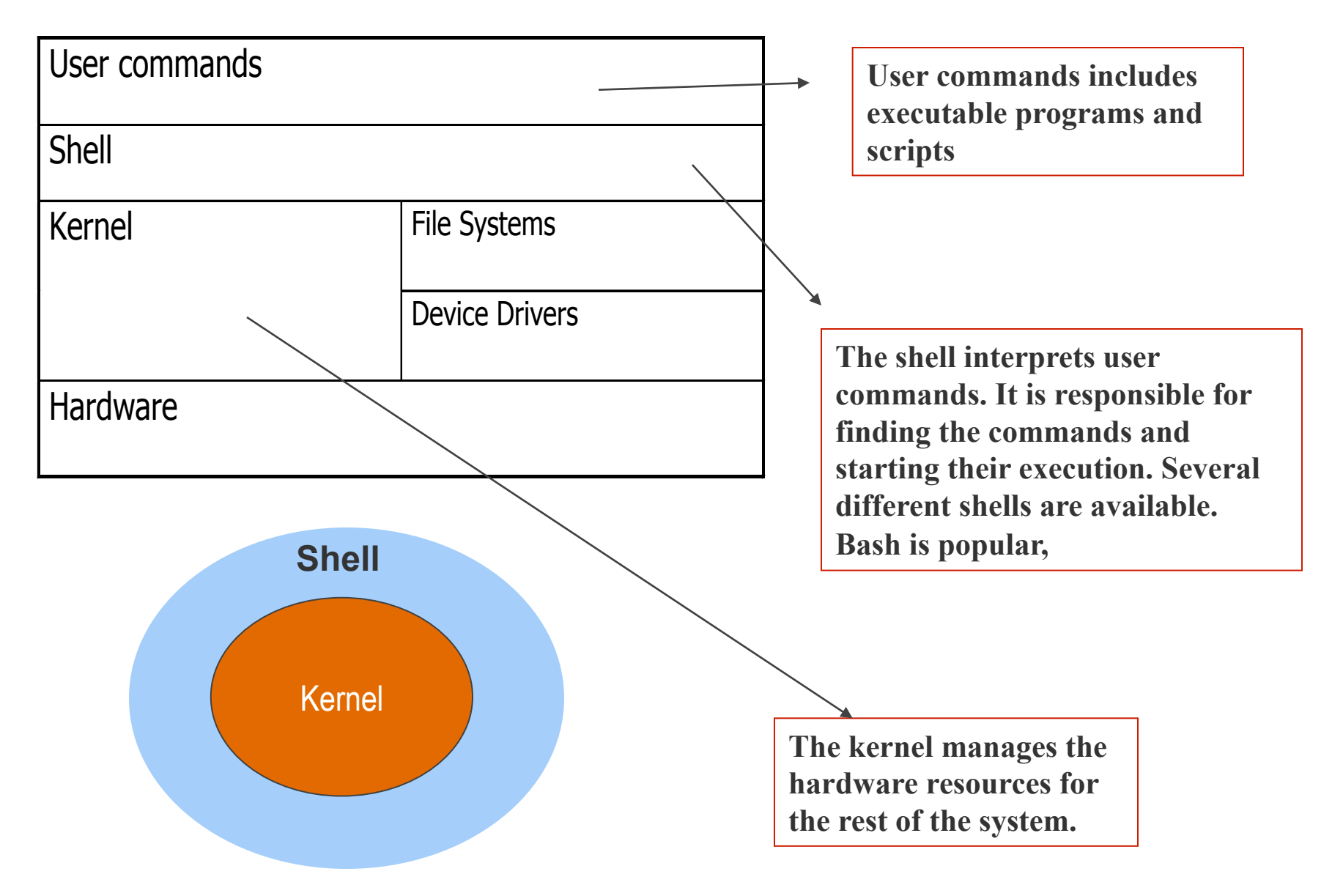

## Linux File System

- **Linux files are stored in a single rooted, hierarchical file system** 
	- **Data files are stored in directories (folders)**
	- **Directories may be nested as deep as needed**

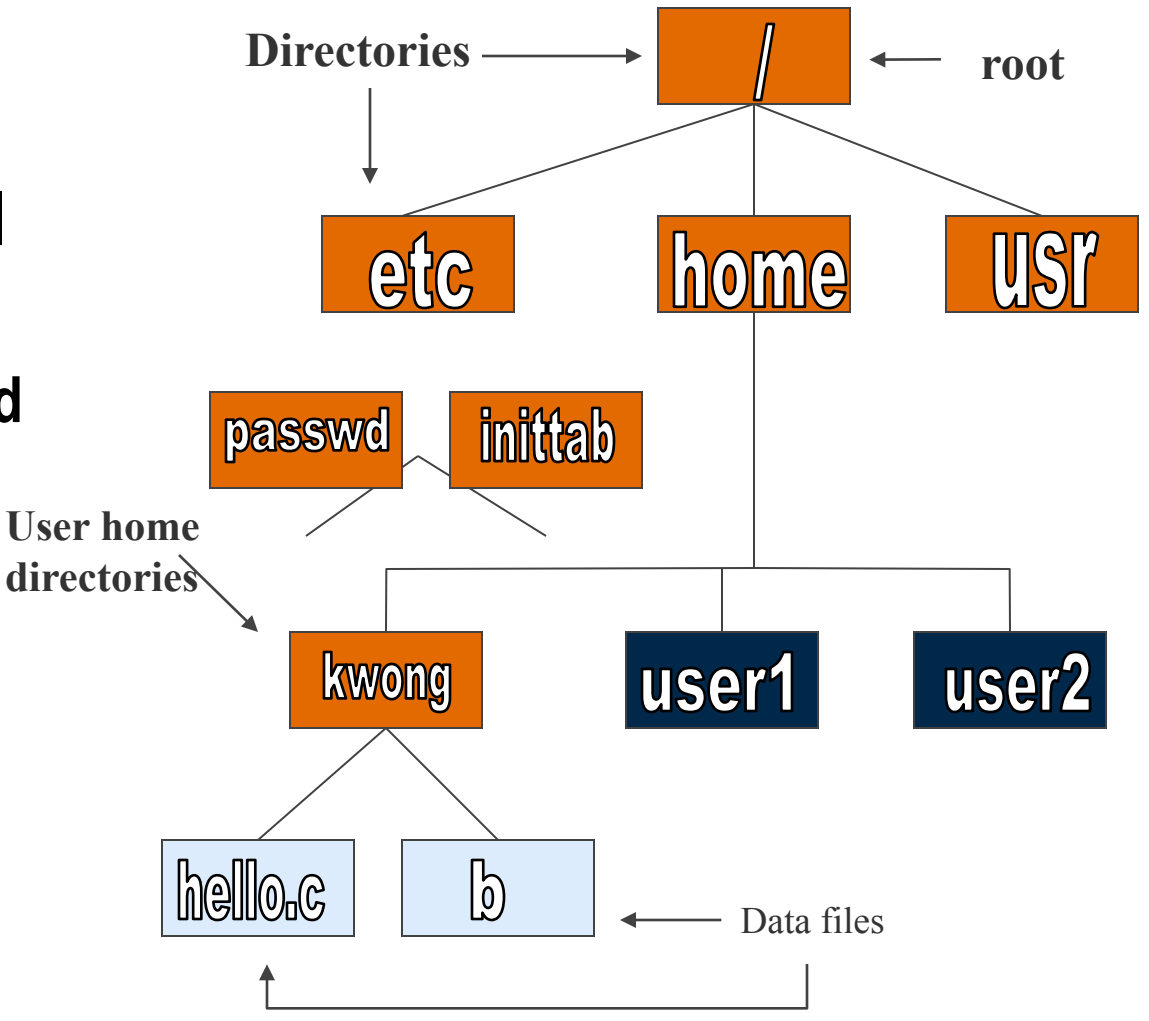

## LINUX OS – FILE , FILE, more FILES

- **The Linux kernel is written in C**
- **EVERYTHING is considered as a FILE in Linux**
- **FILE ~~ program : allow read, write, execute**

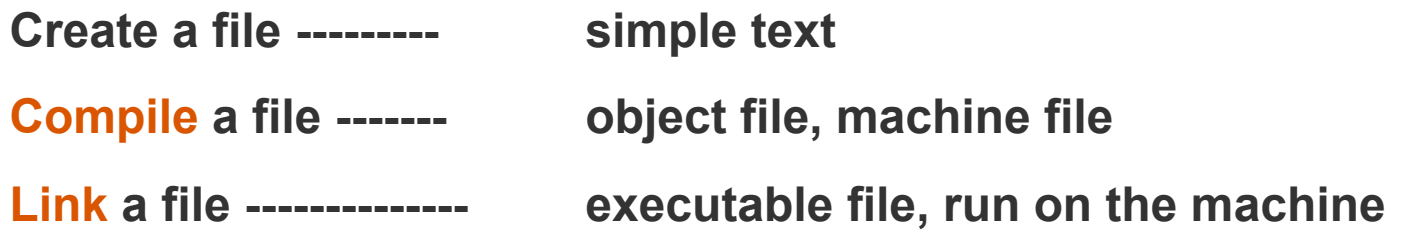

```
/* Simple Helloworld C Example : hello.c */
#include	<stdio.h>	
int main ()
{	
   printf( "Helloworld \n");
return 0;
}
```
**To compile : > gcc –o hexe ./hello.c To run in a computer : > ./hexe**

## Directory and Path : Absolute and relative

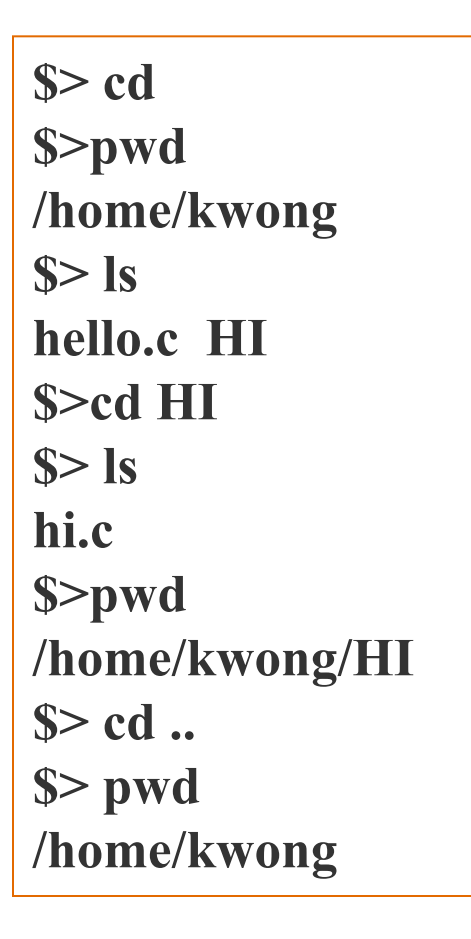

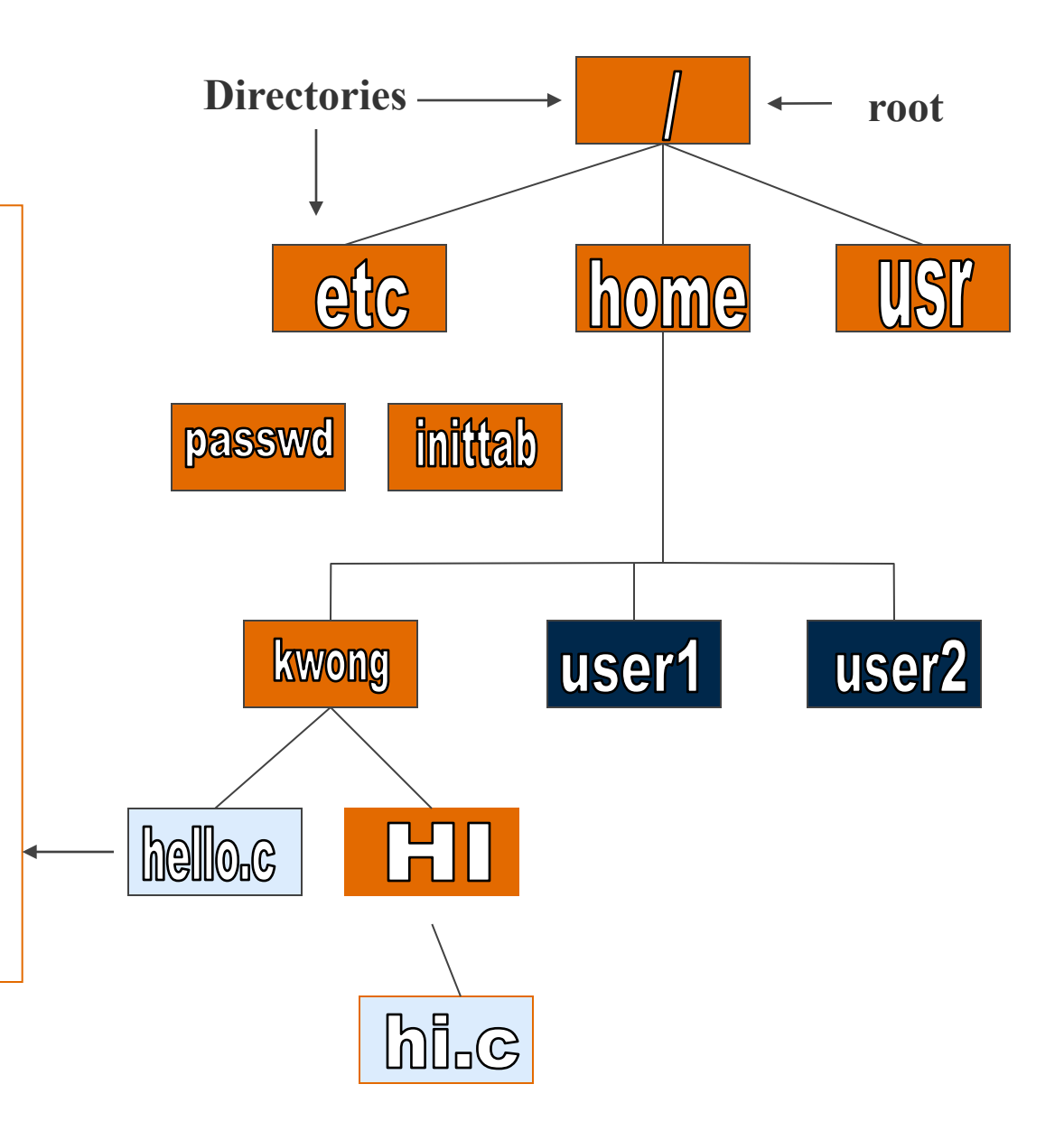

## Path

- **Absolute** 
	- – **use pwd to find the address of the file**
	- **E.g. home/kwong/CLASS/"file" in the CLASS directory"**
- **Relative** 
	- **use ./ to tell the computer the program is in the current directory**
	- **E.g use the ./"selected file in the current directory"**

## File Permissions : read (r), write (w), execute(x)

The long version of a file listing  $(1s -1)$  will display the file **permissions:** 

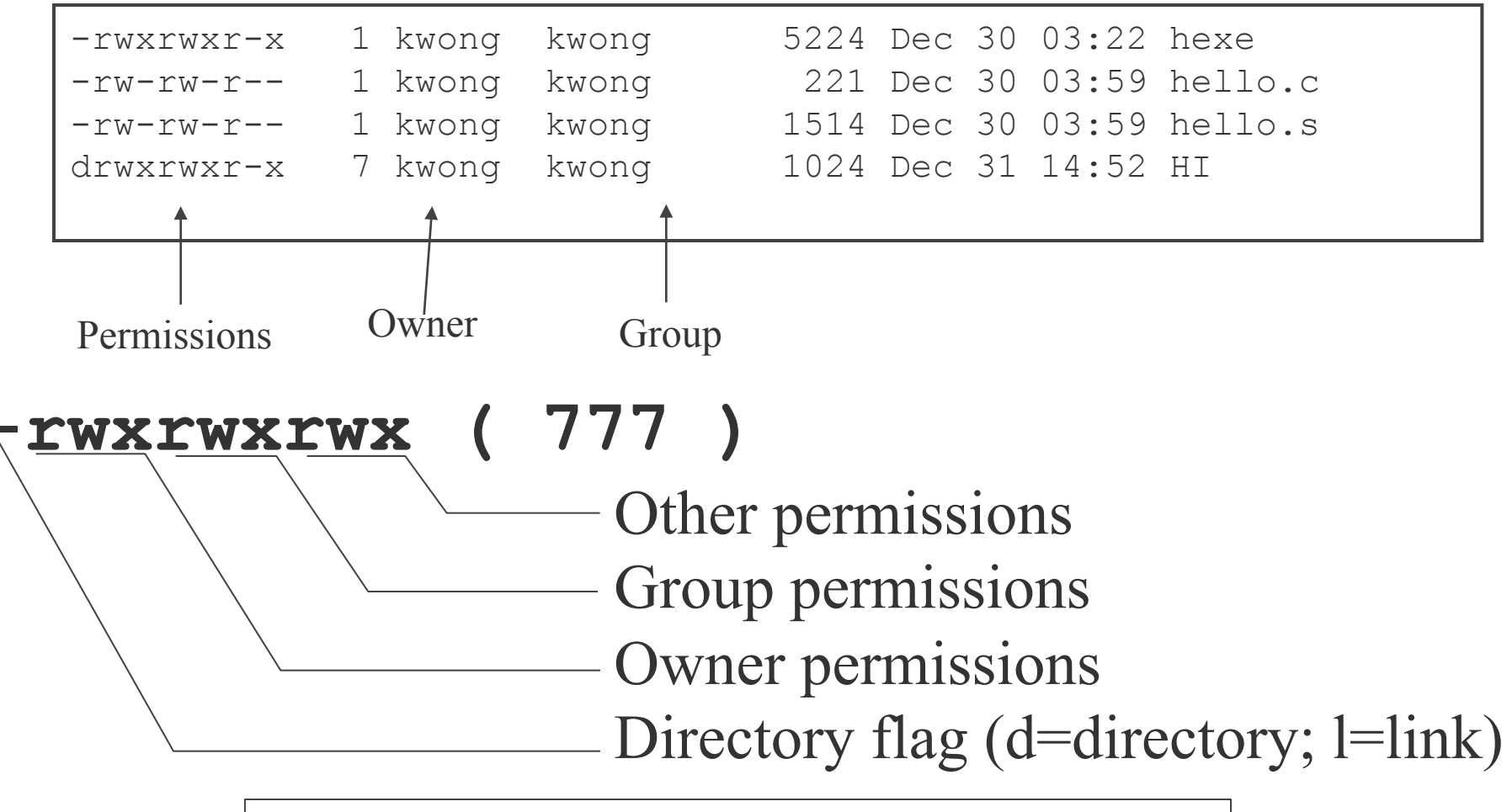

 $READ \sim 4$ ; WRITE  $\sim 2$ ; EXECUTE  $\sim 1$  === total  $\sim 7$ 

## Changing File Permissions

- **Use the chmod command to change file permissions** 
	- **The permissions are encoded as an octal number**

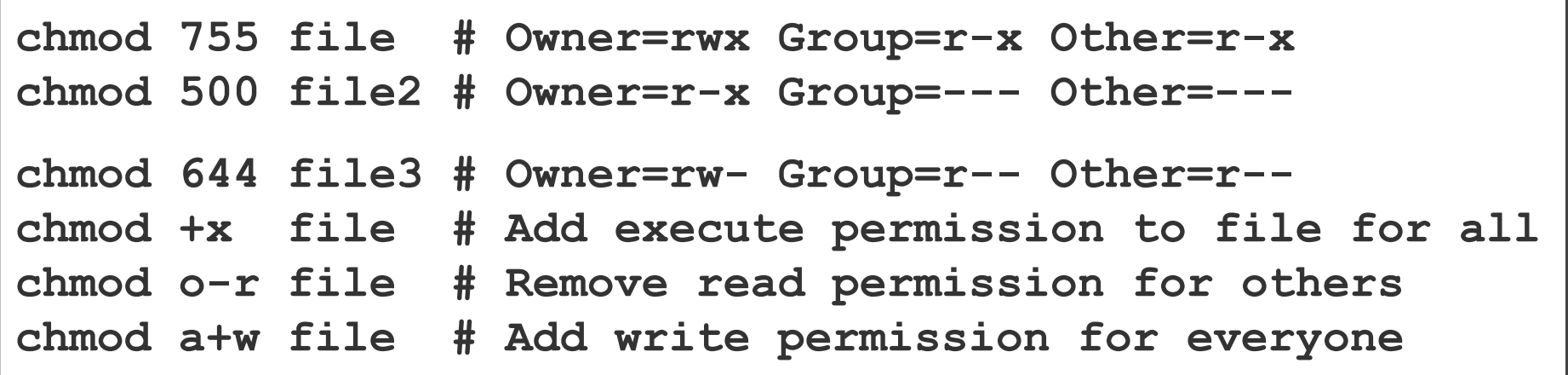

 $READ \sim 4$ ; WRITE  $\sim 2$ ; EXECUTE  $\sim 1$  === total  $\sim 7$ 

## Installation

- **Burn Ubuntu 12.4 from the Linux website**
- **Put in CD and press F12 while the machine is turned on**
- **A boot menu should pop up and press boot up from CD-Drive**
- **Configure Settings, set username and password, time zone ,and internet connection**
- **Restart machine and access your account, make sure to take out the CD when you reboot**

## **Terminal**

- **For interactive access to your computer, use command to do the work.**
- **Way to view all of your personal files and hidden files such as source code**
- **Also used to write programs in languages such as C++, C, Fortran, and Python**

## Commands

- **ls lists files**
- **top shows what programs the computer is running**
- **cd changes directory**
- **cd .. goes back one directory**
- **cp "filename" "newfilename" copies files**
- **mv "filename" "newfilename" moves the file**
- **ls –l shows what can be read, written, and executable**
- **pwd tells your absolute path of the file you are in**
- **mkdir makes a directory**
- **sudo apt-get gets something you need (update or install, Ubuntu only)**
- **env**

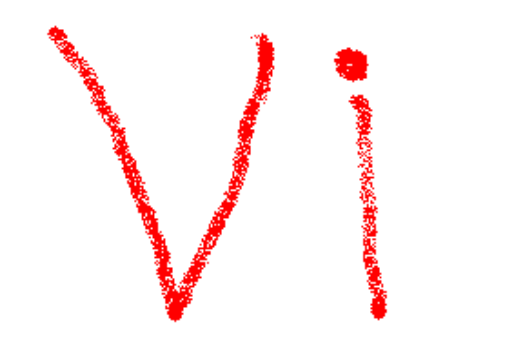

## VI editor

- **Used to create a file**
- **2 modes: Insert and View**
- **Press ESC to be in View mode**
- **Press letter "i" to be in insert mode**
- **To save your work press ESC and ":wq"**
- **To quit without saving press ESC and ":q!"**
- **Webpage for help : google "vi editor summary pdf"**
- **http://www.cs.colostate.edu/helpdocs/vi.html or others**

Starting  $vi$  – the vi material are copied from the webpage 

## **Opening an existing file vi** *filename*  **Creating a new file vi** *filename*

*In your workshop directory, create a new file called mytext*

#### **vi mytext**

### Vi Modes of Operation

#### – **Command Mode**

**Allows the entry of commands to manipulate text Default mode when vi starts Use Escape key to move into command mode** 

#### – **Insert Mode and**

**Puts anything you type into the current file To get into insert mode, commands are**  *a* **(append) and** *i* **(insert)** 

*1. Use the i command to move into insert mode (Press i key). 2. Attempt to type in the title of your favorite song. 3. Use the Esc key to move to command mode.* 

### Quit and Save Changes in vi

#### *:q* **Quit the editor**

### *nd!* Quit without saving changes to the file

- *1. Use the Esc key to make sure you are in command mode.*
- *2. Use the :q command to try to quit vi*
- *3. Use the :q! command to force quit without saving (Enter :q! ).*

### *:wq* Write/save changes and quite

### :w Write/Save changes, but don't quit

- *1. Type vi mysong to re-edit your song file.*
- *2. Use the i command to move into insert mode (Press i key).*
- *3. Retype the title of your favorite song.*
- *4. Use the Esc key to move to command mode.*
- *5. Use the :w command to write/save your edits to file*
- *6. Use the i command to enter insert mode (Enter i ).*
- *7. Type Title: somewhere on the line with the song title.*
- *8. Use the Esc key to move to command mode.*
- *9. Use the :wq command to save and quit vi .*

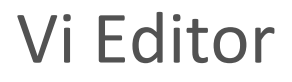

• **How to type commands in command mode [count] command [where]** 

*count : Its a number* 

*where : Specifies how many lines or how much of the document the command affects. It can also be any command that moves the cursor.*
#### Moving the cursor in vi

- *h* key move cursor to the *left* one position
- *l* key move cursor right *one* position
- *j key* move cursor *down* one line
- *k**key* **move cursor** *up* **one line**

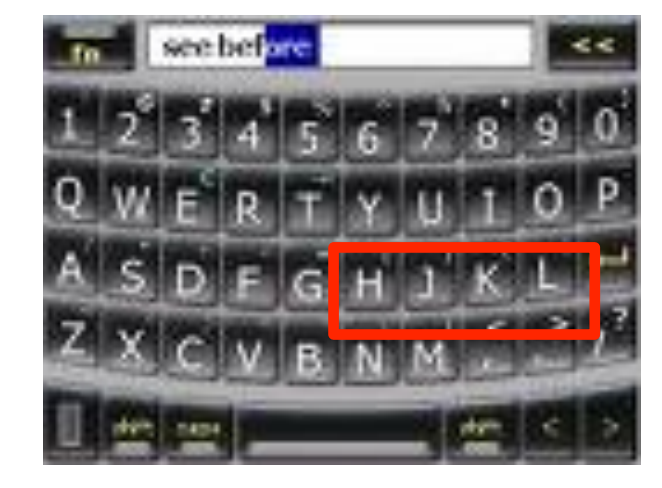

- *1. Type vi mysong to re-edit your song file.*
- *2. Use the l command several times to move cursor to the far right*
- *3. Use the a command to move into append mode (Press a key).*
- *4. Use the Enter key to start a new line of text.*
- *5. Type: Artist: and then the name of the artist*
- *6. Use the Esc key to move to command mode .*
- *7. Practice moving cursor up, down, left, and right with h,l,j,k keys.*

#### Simple vi editing commands

- *r* **replace one character under the cursor**
- x delete 1 character under the cursor.
- **2x** delete 2 characters (3x, etc.)
- **u** undo the last change to the file
- *1. Use the Esc key to make sure you are still in command mode.*
- *2. Reposition your cursor and use the a, l, r and x commands to repair any typos in your title and artist, and change the title to ALL CAPS*
- *3. Use the :w command to save your changes.*

#### Cutting text in Vi

*d^* 

Deletes from current cursor position to the **beginning of the line** 

*d\$* 

Deletes from current cursor position to the **end of the line** 

*Dw* 

Deletes from current cursor position to the end of the word

*dd* 

**Deletes one line from current cursor position. Specify count to delete many lines.** 

#### Cutting & Yanking Text in Vi

*dd* **Delete (cut) 1 line from current cursor position**  *2dd***Delete (cut) 2 lines (***3dd* **to cut 2 lines, etc.)**  *p* **paste lines below current line** 

- *1. Move cursor to top line and type dd to cut the title line*
- *2. Use the p command to paste the title line below the artist line*
- *3. Use the p command to paste it again.*

#### Cutting & Yanking Text in Vi

#### **yy yank** (copy) a single line **2yy** yank (copy) 2 lines (3yy to copy 3 lines, etc.) **P paste lines before current line**

- *1. Move cursor to first of the 2 title lines and type 2yy to yank/copy 2 lines*
- *2. Move cursor to the first line, then use the capital P command to paste the two yanked links above the artist*

#### **Vi Editor**

### To go to a specific line in the file *:linenumber*

*1. Go to the 3rd line by typing :3 2. Go to the 1st line by typing :1 3. Go to the last line by typing G* 

#### Vi string/search

### */[pattern] search forward for the pattern*

### *?[pattern] search backward for the pattern*

#### *n*  $\blacksquare$  *search for the next instance of a string*

- *1. Search forward for the next line containing the string Title by typing /Title*
- *2. Search forward for the next instance of Title by typing n*
- *3. Search backward for the most recent instance of Title by typing ?Title*
- *4. Search backward for the next most recent instance of Title by typing n*

#### More commands

**yl**

**yank a single character. Specify count to yank more characters yw**

**yank a single word. Specify count to yank more words d^** 

**Deletes from current cursor position to the beginning of the line** 

**d\$** 

**Deletes from current cursor position to the end of the line** 

**Dw**

**Deletes from current cursor position to the end of the word** 

Practice Editing with vi

Take 5 minutes to practice what you've learned by entering as many of the lyrics to the song as you *can.* 

Use yank and paste to repeat chorus lines.

Use :w to write changes every 30 seconds.

*Have one title line at line 1.* 

*Have one artist line at line 2.* 

Save file and exit vi when finished or time expires.

### CSURE-REU

# **Compiling, Linking, Performance**

**Kwai Wong, JICS at UTK** 

**kwong@utk.edu**

**June. 3, 2013** 

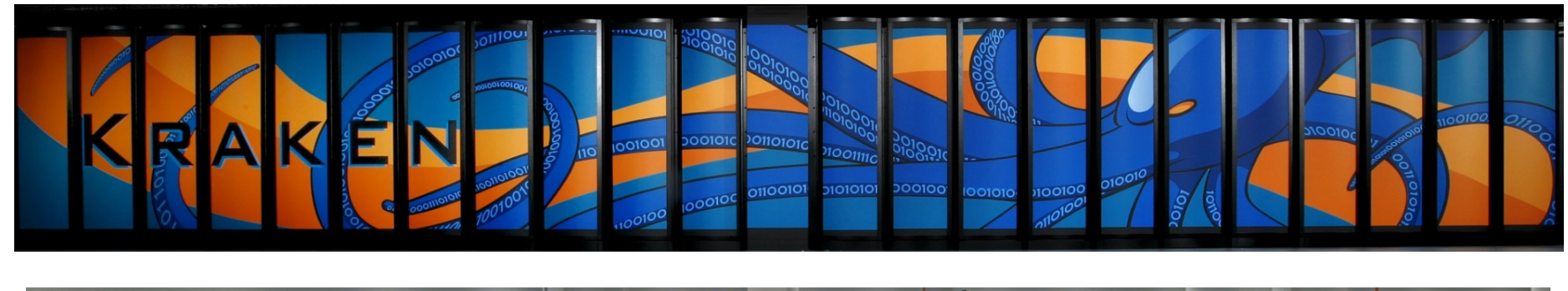

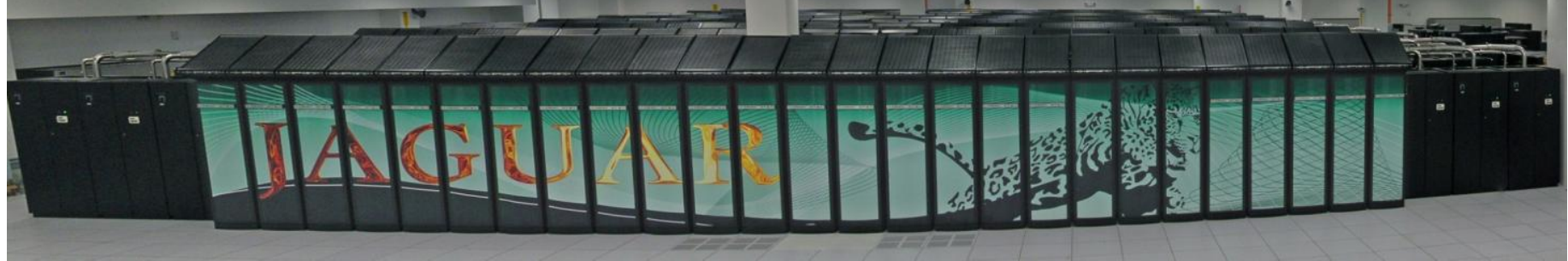

### TOP 500 – www.top500.org

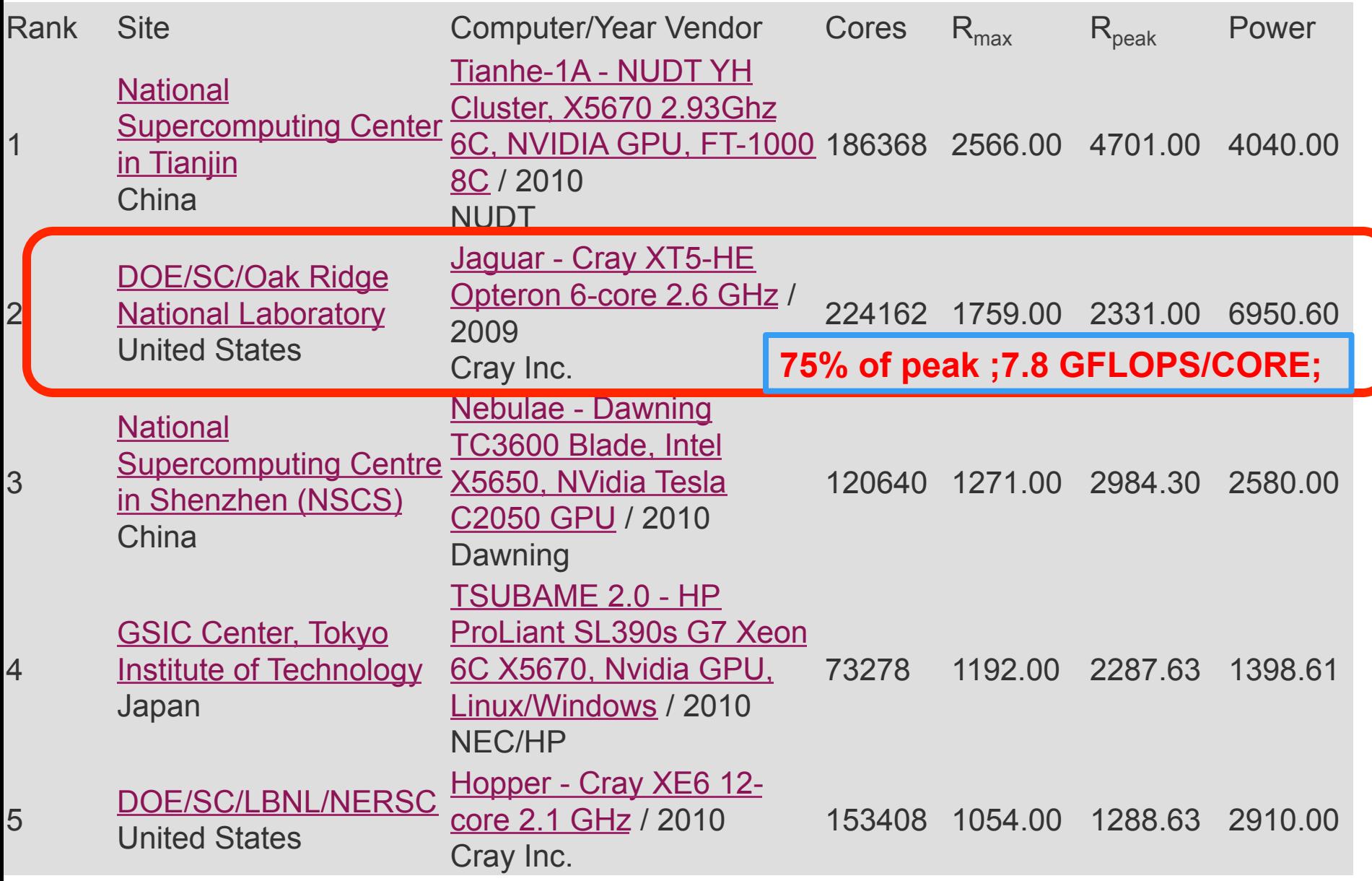

### Numbers : Lots of Them:

- **Core : computing unit : processor**
- **Dual core machine (Intel or AMD CPU) : a CPU with 2 cores, each core is a 2.4 GHz computing unit with 2GB of RAM (memory in the processor not disk space)**
- **Binary bits (b) : "0" or "1" , 1 Byte (B) = 8 bits**
- Binary number : 11111111=  $(2^7 + 2^6 + 2^5 + 2^4 + 2^3 + 2^2 + 2^1 + 2^0) = (2^8 1) = 255$ !!
- **32 bits machine or operating system => largest integer (all positive) = (232 -1) = (4,294,967,296 -1) or range of integer = -(231 ) to (231 -1)**
- **64 bits machine or operating system => range of integer =**  $-(2^{63})$  **to**  $(2^{63}-1)$
- Kilo (K) = 10<sup>3</sup> ( or 2<sup>10</sup> ) ; Mega (M) = 10<sup>6</sup> ( or 2<sup>20</sup> ); Giga (G) = 10<sup>9</sup> ( or 2<sup>30</sup> ); Tera (T **billion)** = 10<sup>12</sup> ( or 2<sup>40</sup>); Peta (P) = 10<sup>15</sup> ( or 2<sup>50</sup>)
- **FLoating Point Operation (+, -, / , \*) : (10.1 + 0.1 ) \* 1.0 / 2.0 = 5.1 => 3 FLOP**
- **FLOPS = FLOP per second :: 1 PetaFLOPS (kraken) = 1015 FLOP in one second**
- **FLOPS in a core = (clock rate) x (floating point operation in one clock cycle)**
- **Peak Rate = (FLOPS in one compute unit, core) x (no. of core)**

### LINUX OS – FILE , FILE, more FILES

- **The Linux kernel is written in C**
- **EVERYTHING is considered as a FILE in Linux**
- **FILE ~~ program : allow read, write, execute**

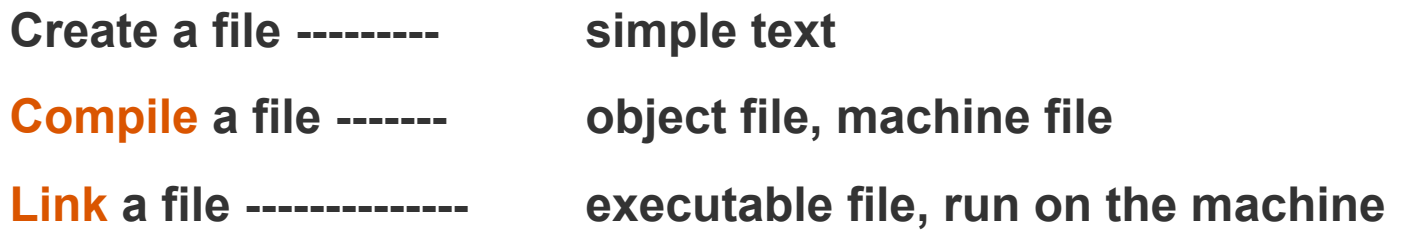

```
/* Simple Helloworld C Example : hello.c */
#include	<stdio.h>	
int main ()
{	
   printf( "Helloworld \n");
return 0;
}
```
**To compile : > gcc –o hexe ./hello.c To run in a computer : > ./hexe**

### More about compiling : --

**To compile : > gcc hello.c –o hexe To run in a computer : > ./hexe**

To compile :  $>$  gcc –c hello.c  $=$ = $\Rightarrow$  hello.o **To link > gcc hello.o –o ./hexe ===**è **executable To run > ./hexe**

#### Ø**gcc –v hello.c –o hexe**

……… COLLECT\_GCC\_OPTIONS='-v' '-mtune=generic' /usr/lib/gcc/x86\_64-linux-gnu/4.4.1/collect2 --build-id --eh-frame-hdr -m elf x86 64 --hash-style=both -dynamic-linker /lib64/ld-linux-x86-64.so.2 -z relro /usr/lib/gcc/x86\_64-linux-gnu/4.4.1/../../../../lib/crt1.o /usr/lib/gcc/x86\_64-linux-gnu/4.4.1/../../../../lib/crti.o /usr/lib/gcc/x86\_64-linux-gnu/4.4.1/crtbegin.o **-L/usr/lib/gcc/x86\_64-linux-gnu/4.4.1 -L/usr/lib/gcc/x86\_64-linux-gnu/4.4.1 -L/usr/lib/gcc/x86\_64-linux-gnu/4.4.1/../../../../lib -L/lib/../lib -L/usr/lib/../lib -L/usr/lib/gcc/x86\_64-linux-gnu/4.4.1/../../.. -L/usr/lib/x86\_64-linux-gnu /tmp/ccm2W1PN.o -lgcc --as-needed -lgcc\_s --no-as-needed -lc -lgcc --as-needed -lgcc\_s --no-as-needed /usr/lib/gcc/x86\_64-linux-gnu/4.4.1/crtend.o /usr/lib/gcc/x86\_64-linux-gnu/4.4.1/../../../../lib/crtn.o**

### More hello1.c and myprint.c

```
/* More Helloworld C Example : hello1.c */
int myprint();
```

```
#include	<stdio.h>	
int main ()
{	
   myprint();
return 0;
}
```

```
/*	myprint	C	function	:	myprint.c	*/	
#include	<stdio.h>	
int mprint()	
{	
   printf( "Helloworld \n");
return 0;
}
```
**To compile : > gcc –c hello1.c myprint.c ====**è **hello1.o, myprint.o To link > gcc**  $*$ **.0 -0./hexe1 ===** $\rightarrow$  **combine all object files to an executable To run > ./hexe1** 

### Makefile :

```
hello1: 
    gcc –O3 -c hello1.c 
    gcc –O3 -c myprint.c
    gcc *.o -o hexe1
```
**clean:** 

**rm \*.o** 

**CC = gcc LINKER = gcc** 

**hello1: \*.o \$(CC) –O3 -c hello1.c \$(CC) –O3 -c myprint.c \$(LINKER ) \*.o -o hexe1** 

**clean:** 

**rm \*.o** 

```
To compile 
> make 
gcc –O3 -c hello1.c 
gcc –O3 -c myprint.c
gcc *.o -o hexe1 
>make 
Nothing to do 
To clean all object files: 
>make clean
```
### Timing Code – clock() , FLOPS

```
/*	Simple	timing	C	Example	:	tc.c	*/	
#include	<stdio.h>	
#include	<sys/types.h>	
#include	<time.h>	
int main ()
{	
  		int i;	
  double a=1.0, b=1.0, c=0.0, ttime, tflops;
  clock t start, end;
  start = clock();
  		for(i=0;	i<1000000000;i++)		c=a+b;	
  end = clock();
  ttime = (double) (end-start) / CLOCKS_PER SEC;
  tflops = 1.0/ ttime ;
  printf( " CPU time = %f ; GFLOPS = %f \n", ttime, tflops);
return 0;
}
```
**To compile : > gcc –o tcexe ./tc.c To run in a computer : > ./tcexe**

#### matmul.c

```
#include <sys/types.h> 
#include <time.h> 
#include <stdio.h> 
#include <unistd.h> 
#define DIM 500 
int main() { 
   clock_t start, end; 
   double a=1.0, b=1.0 , c=1.0, d=0.0, ttime, tflops; 
   static double A[DIM][DIM], B[DIM][DIM], C[DIM][DIM]; 
   int i,j,k; 
   for (i = 0; i < DIM; ++i) { 
    for (j = 0; j < DIM; ++j) {
        A[i][j] = 1.0; 
        B[i][j] = 1.0; 
        C[i][j] = 0.0; 
 } 
 }
```
### matmul.c

```
start = clock() ; 
for (i = 0; i < DIM; i++) { 
     for (j = 0; j < DIM; j++) { 
         for (k = 0; k < DIM; k++) {
            C[i][j] = C[i][j] + A[i][k]*B[k][j]; 
 } 
 } 
 } 
  end = clock() ; 
   printf(" C[0][0] = %f, C[last][last] = %f \n", C[0][0],C[DIM-1]
[DIM-1] ); 
  ttime = (double ) ( end - start)/CLOCKS_PER_SEC ; 
  tflops = 2.0*DIM*DIM*DIM/ttime/1000000000; 
   printf(" CPU time = %f , GFLOPS = %f \n", ttime , tflops ); 
return 0; 
}
```
**To compile : > gcc –O3 matmul.c –o mmexe To run in a computer : > ./mmexe**

### mm.f

```
 PROGRAM dgemmtest
    IMPLICIT NONE
```

```
 integer i, j, nn, n, m, k, LD 
 double precision A(500,500), B(500,500), C(500,500) 
 double precision alpha, beta, rtime1, rtime2, rtime, rflops
 real etime ! Declare the type of etime() 
 real elapsed(2) ! For receiving user and system time 
 real startt, total ! For receiving total time
```

```
 alpha = 1.0d0 
 beta = 1.0d0 
 nn = 500 
 LD = 500
```

```
C m = \text{rows of } A, k = \text{cols of } A (= rows of B), n = \text{cols of } B
```
 $m = nn$  $k = nn$  $n = nn$ 

```
mm.f C Generate matrices A, B, & C: 
                   do 30 i=1, m 
                    do 30 j=1, n 
                    A(i,j) = 1.0d0 
                    B(i,j) = 1.0d0 
                    C(i,j) = 1.0d0 
              30 continue 
                  startt = etime(elapsed) 
                  call dgemm('n','n',m,n,k,alpha,A,LD,B,LD,beta,C,m) 
                  total = etime(elapsed) - startt
                  rtime=total*1.0d0 
                  rflops = 2.0d0*nn*nn*nn/rtime/1000000.0 
                  write(*,*) ' ***** MFLOPS = ', rflops 
                  write(*,*) ' **** My time = ', total, C(1,1) 
                  end
```
**> gfortran –O3 mm.f –o mmexe –L/home/kwong/LAPACK/lib -lblas To run in a computer : > ./mmexe**

### CSURE-REU

# **FORTRAN F90 Overview**

**Kwai Wong, JICS at UTK** 

**kwong@utk.edu**

**June. 3, 2013** 

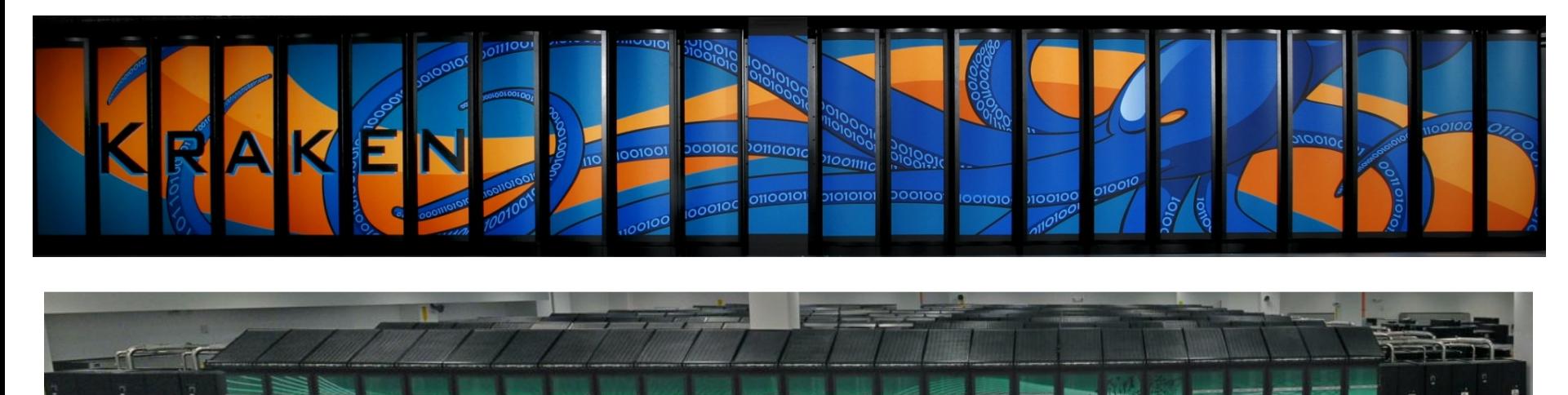

# F90 Features

- **Major extension of F77**
- **All of FORTRAN 77**
- **Syntax improvements including free-form source**
- **Array operations**
- **New intrinsic procedures ( arrays, bit manipulation)**
- **New and improved control constructs**
- **Dynamic storage allocation**
- **User-defined data types**
- **Pointers**
- **Procedure interfaces**

# Syntax Improvements

- **Statements may appear anywhere**
- **Columns 1-6 are no longer reserved**
- **Line continuation --** "**&**"
- **Trailing comments may be used --** "**!**"
- **Multiple statements allowed in one line**
- **Underline symbol** "**\_**" **is permitted**
- **31 characters for length of variables**
- **Example :**

**TMP\_VALUE\_OF\_X = X ; X = Y ; Y &** 

**= TMP\_VALUE\_OF\_X ! swap X and Y** 

# Language Elements

• **Attributes are extra properties of variables in Type specifications** 

**INTEGER, PARAMETER :: n=1000** 

**REAL, DIMENSION(n,n) :: a , b** 

#### • **Data Types :**

**INTEGER, DIMENSION(10) : : m, n REAL X(-10 : 20), Y(1:50) CHARACTER :: CH LOGICAL :: TF** 

- **Do loops :** 
	- **DO I = 0, 10**   $M(I) = I^*I + 1$ **END DO**

# Array Features

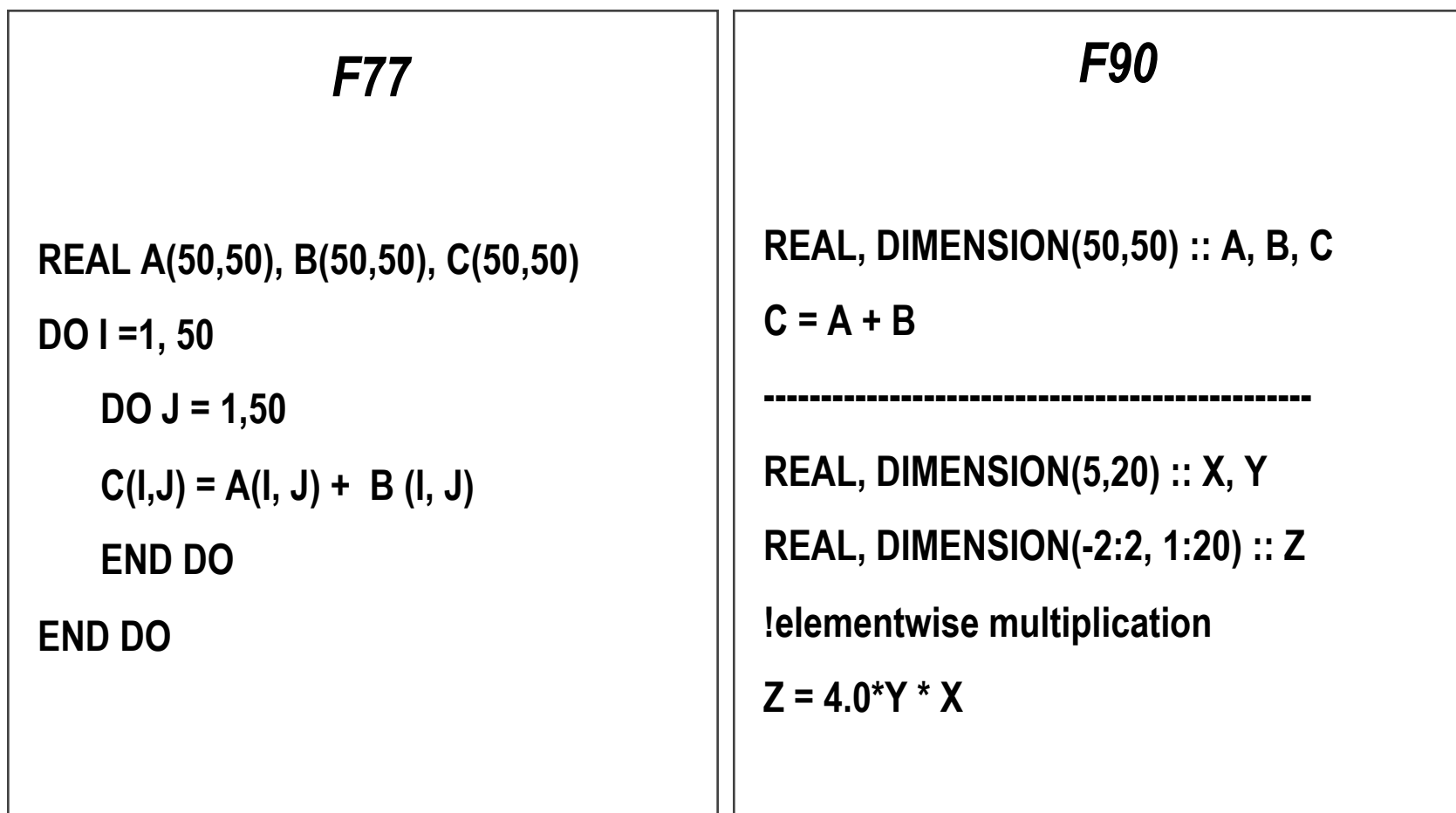

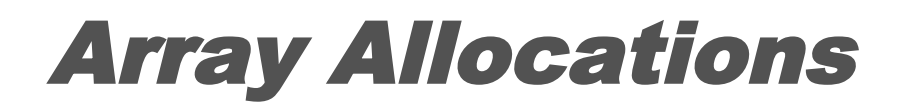

#### *Allocatable Array*

**(***creation and destruction are usercontrolled***)** 

**PROGRAM simulate** 

**IMPLICIT NONE** 

**INTEGER :: n** 

```
INTEGER, DIMENSION(:, :), & 
   ALLOCATABLE :: a
```
**PRINT \*, n** 

**ALLOCATE( a (n, 2\*n) )** 

**……** 

**……** 

**DEALLOCATE ( a )** 

**END** 

#### *Automatic Arrays*

*(created on entry and destroyed on exit from procedure)* 

**PROGRAM auto\_array**

**INTEGER :: n,m**

**READ \*, n,m**

**CALL sim(n,m)** 

**END** 

**…….** 

**SUBROUTINE sim(n,m)** 

**REAL :: a(n,m), b(m)** 

**RETURN END** 

# Assumed-Shape Array

• **Assume shape of actual argument to which it is associated** 

> **subroutine asshape( f, isign, indx) !assumed-shape array real, dimension( : ) :: f integer isign, indx**

**end subroutine asshape** 

**…….** 

Assumed-shape arrays require an explicit interface (compiler verifies matching arguments)

> program main integer, parameter :: isign=0, indx=10, nx=2\*\*indx real, dimension(nx) :: f interface subroutine asshape(a, j,k) real, dimension( : ) :: a integer :: j, k end interface call asshape(f, isign, indx) end

# Interface Blocks

- **Interface blocks provide the compiler with all the information necessary to make consistency checks and ensure that enough information is communicated to the procedure at runtime.**
- **An interface declaration gives the characteristics (attributes) of both the dummy arguments (e.g. name, kind, type, and rank) and the procedure (e.g. name, class, and type).**

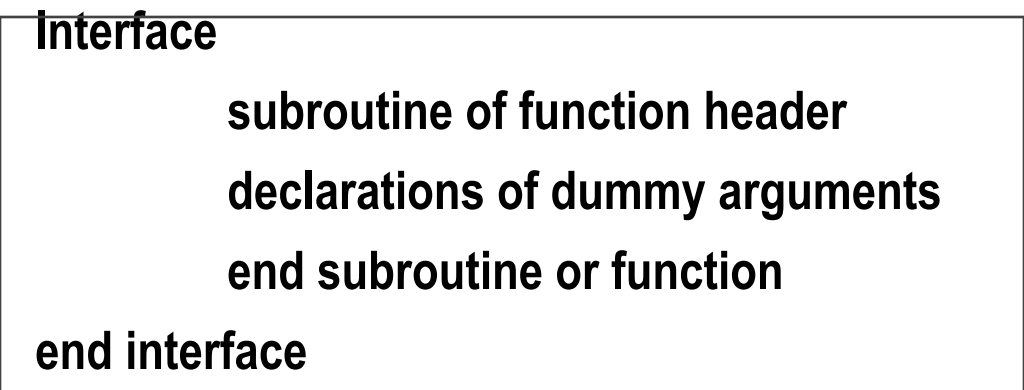

# Statement Ordering

PROGRAM, FUNCTION, SUBROUTINE, MODULE, or BLOCK DATA

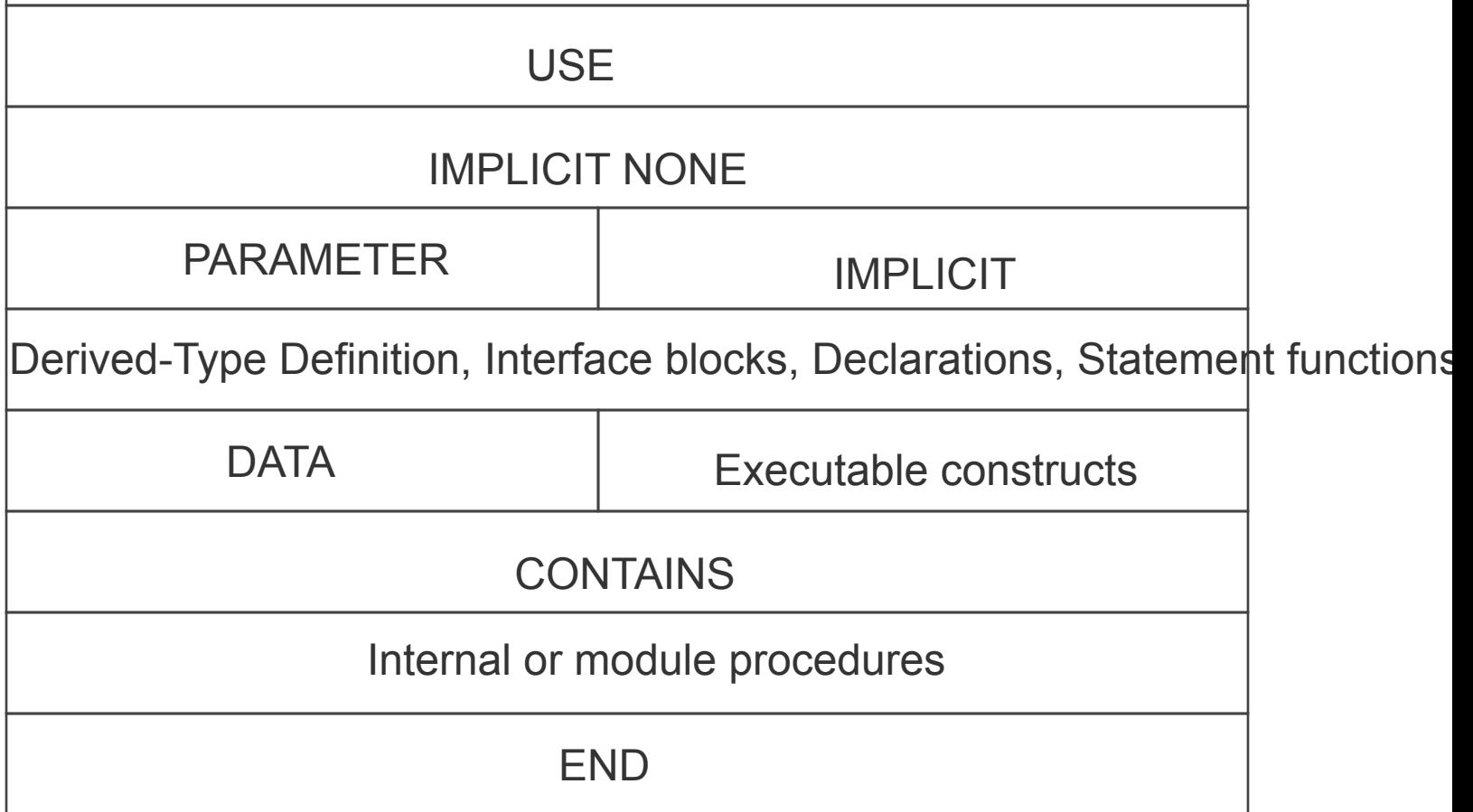

# Module and Use Statements

- **Modules contain declarations, functions, and type definitions that can be conveniently accessed and used by executable program units**
- **Modules create interface blocks automatically. It is sometimes advantageous to package INTERFACE definitions into a module.**

```
module test 
 ………. declarations …. 
  contains 
         subroutine abc(x,y) 
         ……… 
         end subroutine abc
end module test
```
• *Use* **statement makes modules** "**available**"**, like F77 COMMON and** *INCLUDE* 

### Example : Module

```
module swapping 
   contains 
   subroutine swap (x, y) 
   real, intent(inout) : : x, y 
   tmp = x; x= y ; y = tmp
   end subroutine swap 
end module swapping 
program trymodule
   use swaping
   real : : a = 1.0 , b=2.0 
   call swap(a, b) 
end program trymodule
                                       module Pye 
                                       ! save makes pi a global constant 
                                       ! acts like common 
                                          real, save :: pi = 3.1415926 
                                       end module Pye 
                                       program Area 
                                          use Pye 
                                          implicit none 
                                          real : : r 
                                          read * , r 
                                          print*, "Area = ", pi *r *r
                                       end program Area
```
# Derived Types

- **User defined type from intrinsic and previously defined types**
- **Various components can be unified by a derived type**

```
type private_complex
             real :: real, imaginary 
  end type private_complex
  type (private_complex) :: a, b, c 
  a%real = 1.0 
  b%imaginary = 2.0 
  c%real = a%real*b%real - a%imaginary*b%imaginary
  c%imaginary = a%real*b%imaginary + a%imaginary*b%real
```
## Encapsulation in Modules

• **Grouping of data and operations into a single well-defined unit** 

```
module private_complex_module
type private_complex ! define type 
    real :: real, imaginary 
end type private_complex
contains 
  type (private_complex) function pc_mult(a,b) ! function def. 
  type (private_complex), intent (in) : : a, b 
  pc_mult%real = a%real*b%real - a%imaginary*b%imaginary
  pc_mult%imaginary = a%real*b%imaginary + a%imaginary*b%real
  end function pc_mult
end module private_complex_module
```
# Encapsulation (Cont'd)

• **A main program to multiply two private\_complex numbers** 

```
program main 
use private_complex_module ! bring in the module 
type (private_complex) : : a, b, c 
           a%real = 1.0 
           a%imaginary = -1.0 
           b%real = -1.0 
           b%imaginary = 2.0 
           c = pc_mult(a, b) 
           print *, '
c=
'
, c%real, c%imaginary
           stop 
 end program main
```
### FORTRAN 90 Pointers

- **Pointer variables do not hold data, they point to scalar or array variables which themselves may contain data**
- **Target : the space to which a pointer variable points**
- **Pointer and target declarations :**

```
real, pointer :: ptor 
real, dimension(:,:), pointer :: ptoa
real, target : : x, y ! may associate with ptor
real dimension(5,3), target ::a, b ! may associate with ptoa
x = 3.1416 
ptor => y ! pointer assignment (aliasing) 
ptor = x ! "normal" assignment , y = x 
nullify(ptr) ! disassociate pointer from y 
ptoa => a(3:5:2, ::2)
```
## Intrinsic Functions (F90)

- **Array construction functions** 
	- **SPREAD, PACK, RESHAPE,…**
- **Vector and matrix multiplication** 
	- **DOT\_PRODUCT, MATMUL**
- **Reduction functions** 
	- **SUM, PRODUCT, COUNT, MAXCAL, ANY, ALL...**
- **Geometric location functions** 
	- **MAXLOC, MINLOC**
- **Array manipulation functions** 
	- **CSHIFT, EOSHIFT, TRANSPOSE…...**

## Examples (F90)

```
REAL :: a(100), b(4,100)
```
**scalar = SUM(a) ! sum of all elements** 

**a = PRODUCT( b, DIM=1) ! product of elements in first dim** 

**scalar = COUNT ( a = = 0) ! gives number of zero elements** 

```
scalar = MAXVAL ( a , MASK = a .LT. 0)
```

```
LOGICAL a(n) 
REAL, DIMENSION(n) :: b, c 
IF ( ALL(a) ) …… ! global AND 
IF( ALL(b = = c) …… ! true if all elements equal 
IF ( ANY(a) ) …… ! global OR 
IF ( ANY( b < 0.0 ) ) ….. ! true if any elements < 0.0
```
## Acknowledgements

- **NSF, DOE, Cray, NCCS, NICS staff, students**
- **many helpful hands and collaborators**
- **Pictures are obtained from the web.**